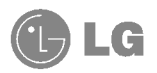

# **CYON BLACK LABEL LG-SV420**

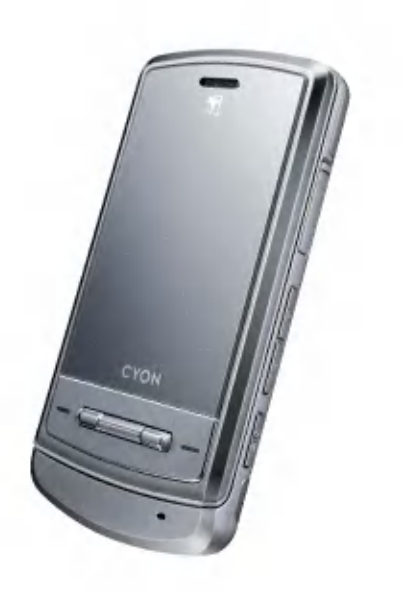

사고나 위험을 미리 막기 위해 사용전에 '안전을 위한 주의사항'을 반드시 읽고 정확하게 사용하여 주십시오. (1~5쪽)

## 주요 기능

## $\boxed{0}$  메뉴 룸 부 후,  $\boxed{O}$  로 메뉴기능을 선택하세요. 숫자 버튼이나 볼륨( )버튼 또는  $\bigodot$  를 이용하여 메뉴 기능을 선택할 수 있습니다.

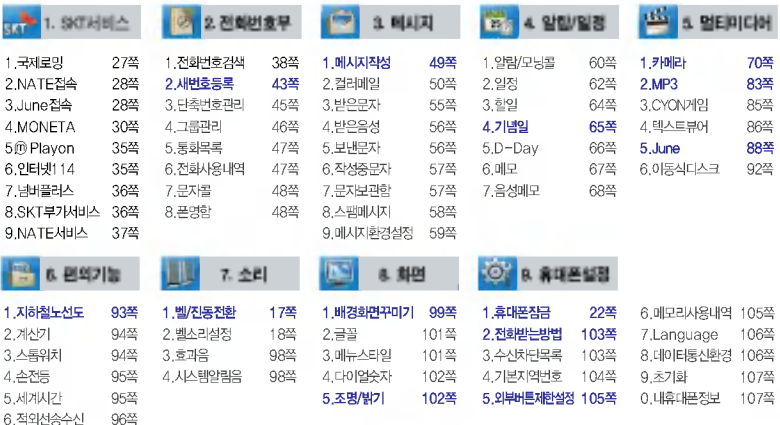

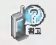

자주 쓰는 메뉴로 바로 가려면 대기상태에서 [메뉴]를 길게 누르세요. (자주 쓰는 메뉴를 등록하려면 메뉴 화면에서 [메뉴]를 눌러 <mark>비 로 가 가 등 속</mark> 을 선택하세요.)

## 안전을 위한 주의사항

'안전을 위한 주의사항'은 제품을 안전하고 올바르게 사용하여 사고나 위험을 미리 막기 위한 것이므로 반드시 지켜 주시고, 사용설명서를 읽고 난 후 항상 볼 수 있는 장소에 보관하세요.

#### 지시사항을 위반하였을 때, 심각한 상해나 사망이 발생할 가능성이 있는 경우 **A경고**

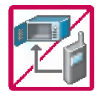

휴대폰이 물에 젖었을 경우, 건조하기 위해 휴대폰을 가열시킬 수 있는 곳(난로, 전자렌지 등)에 넣지 마세요. 폭발하거나 변형 또는 고장의 원인이 될 수 있습니다. 휴대폰 또는 배터리가 물이나 액체 등에 젖은 경우 라벨의 색상이 바뀝니다. 이 경우 제품 고장시 무료 서비스를 받을 없으므로 휴눀폰 사용시 주의하시기 바랍니다. (라벨은 제품 내부에 부착되어 있습니다.)

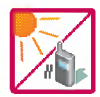

.<br>온도가 높거나 습기가 있는 장소에서는 사용하지 마세요. (동작 온도 : ~20°C ~ 50°C 비에 젖거나 음료수 등을 흘리거나, 찜질방 고온/다습 환경에서 사용하게 되면 배터리 폭발의 원인이 되거 나고장의 원인이 있습니다. 배터리를 직사광선이 드는 자동차 유리창 부근 묀폐된 고온의 장소에 두지마세요.외관변형,고장및폭발위험이있습니다.

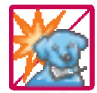

배터리의 접촉 단자(금속부위)에 목걸이, 열쇠, 동전 등의전기가흐르는 물체들로부터 연결되지 않도록 주의하 고 동물이나 못 등 날카로운 것으로 배터리에 충격을 주지 마세요. 합선시킬 경우, 폭발 위험이 있으므로 절대 금하여 주세요.

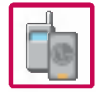

배터리와 액세서리는 반드시 지정된 전용 배터리와 액세서리를 사용하고 당사 휴대폰 이외에 다른 용도로 사용하지 마세요.

정품이 아닌 배터리와 액세서리 사용시 수명이 단축되거나 폭발할 위험이 있으며, 휴대폰에 손상을 줄 수 있습니다. 이 경우 무료서비스를 받을 수 없습니다.

## 안전을 위한 주의사항

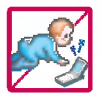

#### 휴대폰 및 충전기는 어린이 손에 닿지 않는 곳에 보관하세요.

배터리를 입에 넣거나 파손된 배터리를 사용할 경우 인체에 영향을 줄 수 있으며, 감전 ·전자파 노출의 위험 이있을 있습니다.

제품의 덮개류(이어마이크)를비롯한 부품들을 어린이가 삼키지 못하게 주의하세요. 질식이나 식도걸림 등의 위험이 있습니다.

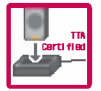

#### 배터리 충전은 반드시 TTA Certified 인증을 획득한 표준형 충전기를 사용하여야 합니다.

TTA Certified 인증을 받지 않은 충전기 사용시 배터리의 수명이 단축되거나 폭발할 위험이 있으며 휴눀폰에 손상을 줄 수 있습니다. 이 경우 무료서비스를 받을 수 없습니다.

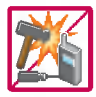

임의로 분해하거나, 충격을 주지 말고, 충전중인 상태로 전화를 걸거나 받지 마세요. 감전,누전화재의원인이될수있습니다.

병원이나 비행기 등 휴대폰 사용이 금지된 장소에서는 사용하지 마세요. 병원 및 비행기 기기에 영향을 미칠 수 있습니다.

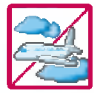

운전 중에는 매우 위험하오니 휴대폰을 작동하거나 전화번호를 찾는 등 휴대폰 및 이어마이크를 사용하지 마세요. 부득이한 경우 핸즈프리 카 키트를 사용하거나, 차를 세운 후 통화하세요. 자동차 탑승 시 에어백 근처에 휴대 폰을 두거나, 핸즈프리 키트를 설치하지 마세요. 에어백이 터지는 경우에 심각한 상해를입을 있습니다.

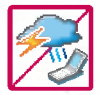

폭풍, 천둥, 번개가 심하게 칠 때는 휴대폰 사용을 자제해 주시기 바라며, 전원코드와 충전기를 함께 뽑아 두세요. 낙뢰로 인해 심각한 상해를 입을 수 있으며, 화재가 발생할 수 있습니다.

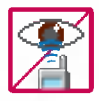

적외선 통신을할때적외선 창을 직접쳐다보지 마세요. 적외선 창을 눈으로 보는 경우 시력 손상의 위험 이있습니다.카메라플래시사용시,눈에직접빛을쏘일경우눈에무리가오거나실명을할수있으니 주의하세요.

귀에 직접 대고 전원을 켜거나 끄지 마시고, 이어마이크 음량을 크게 한 상태로 장시간 음악을 듣거나 보행 중에 특히 횡단보도에서는 사용하지 마세요. 청각 장애의 원인이 될 수 있으며, 심각한 상해를 입을 있습니다.

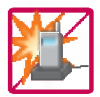

#### 전원 코드가 흔들리지 않도록 확실히 꽂아 주시고, 뺄 때는 코드를 잘 잡고 빼 주세요.

접속이 불안정한 경우, 심선의 일부가 단선된 경우는 발열 발화의 원인이 될 수 있습니다. 전원코드를 손상(가공하거나, 무리하게 구부리거나, 비틀거나, 잡아 당기거나, 틈사이에 끼우거나, 가열하거나, 절단하거나) 시키지 말고, 콘센트 끼우는부분이 헐거울 때에는 사용하지 마세요. 코드가 파손되어 화재, 감전의 원인이 될 수 있습니다. 전원코드 위에 무거운 것을 놓거나 기기 밑에 깔려 눌리지 않도록 하세요. 화재나 감전의 위험이 있을 수 있습니다.

휴대폰이 젖은 상태에서는 절대로 전원 버튼을 누르면 안되며, 젖은 손으로 휴대폰이나 어댑터 또는 전원 코드를 만지지 마세요.

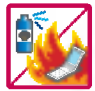

휴눀폰을 청소하기 위해 화학물질(알코올, 벤젠, 시너등)이나, 세제 등을 사용하지 마세요. 화재가 발생할 수 있습니다. 휴대폰이나 충전기를 청소할 때는 부드러운 헝겊으로 가볍게 닦아 주세요. 휴대폰용 목걸이가 전철 문, 자동차 문에 낄 경우 매우 위험하오니 주의하세요.

고주파용 기기에 영향을 미칠 수 있습니다. 주유 중에는 휴대폰을 꺼두는 것이 안전합니다.

폭발 위험 지역에서는 휴대폰을 사용하지 마세요.

## 안전을 위한 주의사항

#### 소주의 지시사항을 위반하였을 때, 경미한 상해나 제품 손상이 발생할 가능성이 있는 경우

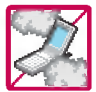

먼지가많은 장소에 설치하지 마시고, 전원 코드를 열기구에 근접하지 않도록 하세요. 청소 시 전원 코드를 빼고, 전원 플러그의 핀 부위에 먼지 등이 묻어있을 때는 깨끗이 닦아 주세요. 제품의 덮개류는 끼워 이물질(모래, 먼지, 담뱃재 등)이 들어가지 않도록 하세요.

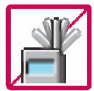

통화중에는 안테나를 손으로 잡거나 신체 부위에 닿지 않도록 하세요. 장시간 통화 시 휴대폰에서 열이 발생되며, 통화 성능이 나빠질 수 있습니다.

신용카드, 전화카드, 통장, 승차권 등의 자성을 이용한 제품은 휴대폰 가까이 두지 마세요. 휴대폰 자기에 의해 정보가 훼손될 수 있습니다.

진동 및 충격을 피하고, 사용하지 않을 때나 부재 시에는 전원 코드를 콘센트에서 뺀 후, 떨어뜨리지 않도록 안전한 곳에 보관하세요.

휴대폰을 심하게 떨어뜨리거나, 두드리거나, 흔들지 마세요, 또한 윗주머니에 넣거나 허리 등에 차지 마세요.

휴대폰이 파손되어 다칠 우려가 있으며, 내부의 보드가 망가질 수 있습니다.

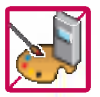

#### 휴대폰에 색을 칠하지 마세요.

휴대폰 외관이나 화면이 훼손되거나 고장의 원인이 될 수 있습니다. 휴대폰 외관의 도료가 벗겨져 체질 에따라알레르기 반응을 보일 경우 휴눀폰 사용을 멈추고 의사와 상담하세요.

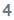

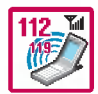

#### 긴급전화는통화권 안에서만가능하므로, 전원및통화가능 여부를 미리 확인하세요.

배터리는 주위의 이상현상(고온, 다습 등)이있을 때는 자체의 보호 회로가작동되어 휴눀폰 전원이 중단됩니다.

이때에는 배터리를 휴눀폰에서 후, 다시 끼워 사용하세요.

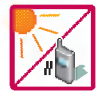

#### 배터리를 사용하지 않고장시간 방치할 때는 충전시킨 후, 실온에서 보관해 주세요.

장시간 방치 후 다시 사용하려면 완전히 충전한 후 사용하는 것이 좋습니다. 너무 춥거나 더운 곳에서 는 충전이 되지. 않고 충전기가 적색으로 깜박입니다. 또한 충분히 충전된 배터리라도 자체 특성에 의 해 전압이 낮아져 사용시간이 짧아질 수 있습니다.

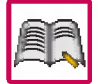

#### 휴대폰의 데이터는 별도로 기록/보관해 두세요.

사용자의 부주의나 제품의 고장 수리 시 또는 업그레이드 시, 부득이한 경우 휴대폰에 저장된 주요 내용이 지워질 수 있으니 중요한 번호는 미리 메모해 두세요.(벨소리, 문자/음성 메시지, 캐릭터, 사진/ 동씁상 등이초기화 있습니다.)

데이터 유실로 인한 피해는 제조업체가 책임지지 않으니 특별히 주의하시기 바랍니다. 공공장소에서 휴대폰을 사용할 경우, 진동으로 하는 등 타인에게 방해가 되지 않도록 하세요.

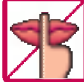

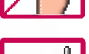

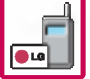

휴대폰 사용 시 극히 일부 전자/통신 제품이 전자파에 영향을 받을 수 있으므로 주의하시기 바라며, 사용설명서에 표기되지 않은 방법으로 휴눀폰을 다른 장비에 연결하지 마세요.

휴눀폰은전자파 인체보호기준에 적합한 제품입니다. 사용자의 건강과 안전을 위해LG에서 제공하는 정품을 사용하여 주시기 바랍니다. 그렇지 않은 경우 안전을 보장하지 못할수도 있습니다.

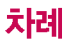

### 사용하기 전에

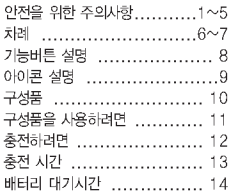

### 전화기능, 음량벨소리편

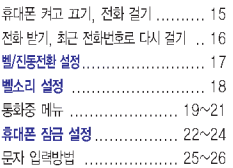

### SKT서비스편

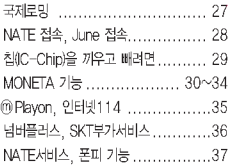

### 전화번호부편

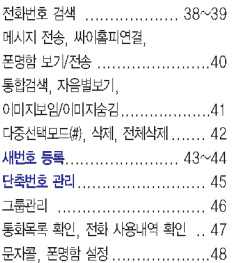

#### 메시지편

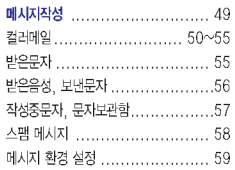

### 알람/일정편

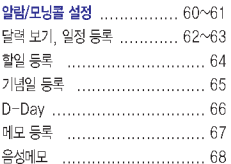

### 멀티미디어편

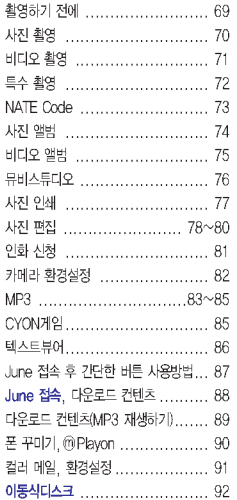

### 편의기능편

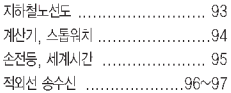

### 소리, 화면설정편

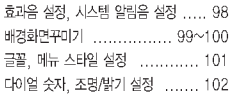

### 휴대폰 설정편

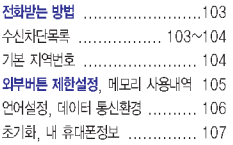

### 부록

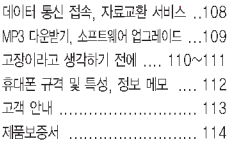

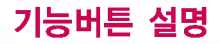

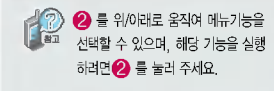

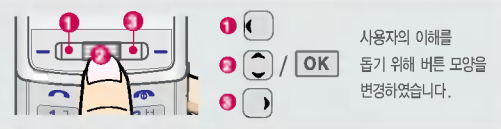

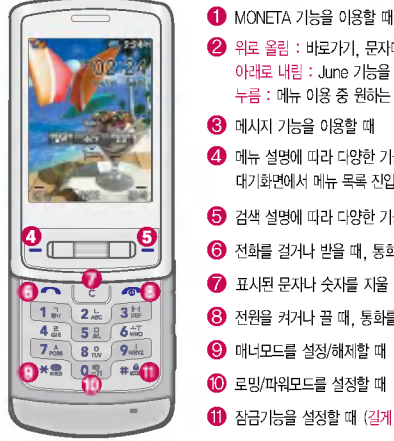

? 위로올림: 바로가기, 문자메시지, 알람/모닝콜, MP3/BGM기능을 이용할 아래로내림:June기능을이용할때 누름 : 메뉴 이용 중 원하는 항목을 선택할 때, 대기화면에서 NATE에 접속할 때  $\bigodot$  메시지 기능을 이용할 때 ■ 메뉴 설명에 따라 다양한 기능을 수행 대기화면에서 메뉴 목록 진입 (짧게 누름)/바로가기 메뉴 진입 (길게 누름)  $\bigodot$  검색 설명에 따라 다양한 기능을 수행, 대기화면에서 전화번호부 검색  $\bigodot$  전화를 걸거나 받을 때, 통화목록을 확인할 때  $\bullet$  표시된 문자나 숫자를 지울 때, 이전 화면으로 이동할 때, 단축번호 관리를 이용할 때  $\bigodot$  전원을 켜거나 끌 때, 통화를 종료할 때, 대기화면으로 이동할 때, 수신보류할 때  $\bigodot$  매너모드를 설정/해제할 때 (길게 누름)  $\bigcirc$  로밍/파워모드를 설정할 때 (길게 누름)

 $\bigoplus$  잠금기능을 설정할 때 $(21$ 게 누름)

## 아이콘 설명

■ 직사광선에서는 휴대폰 화면이 잘 보이지 않으니 직사광선을 피하여 사용해 주시기 바랍니다.

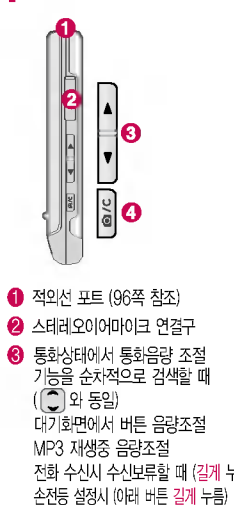

 $<sup>4</sup>$  메뉴 진입 상태에서 이전화면으로</sup> 카메라 기능을 이용할 때 $(70<sup>2</sup>$  참 (짧게: 카메라 메뉴, 길게: 카메라 촬

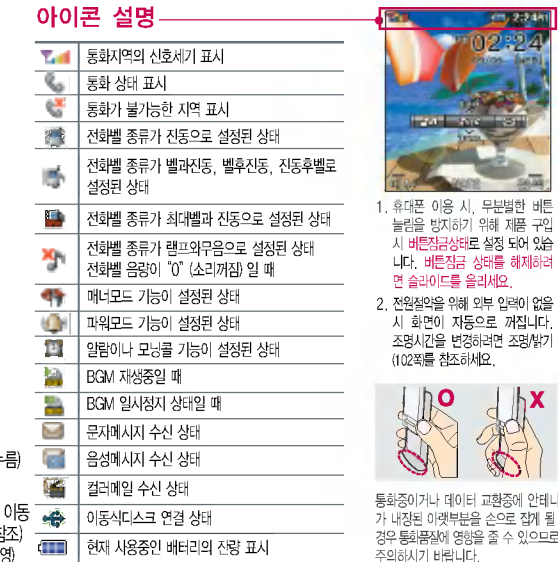

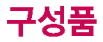

### 기본 구성품

■ 사용설명서에 표시된 그림이나 사진은 모델의 구성에 따라 다를 수 있습니다.

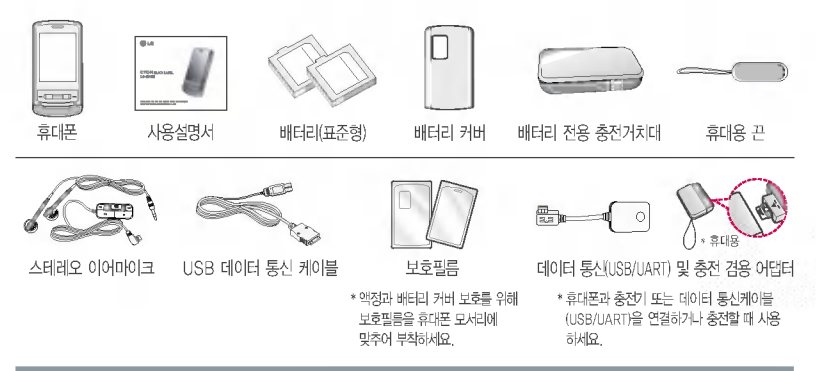

### 별도 판매품

배터리 / 배터리 전용 충전거치대 / USB 데이터 통신 케이블 / 데이터 통신(USB/UART) 및 충전 겸용 어댑터 / 데이터 통신 (USB) 및충전겸용 어댑터(휴눀용) / 스테레오 이어마이크

안전을 위해 LG전자에서 제공하는 정품을 사용하시기 바라며, 추가 구입을 원할 경우 가까운 서비스 센터에 문의해 주세요.

## 구성품을 사용하려면

### 배터리 끼우고빼기

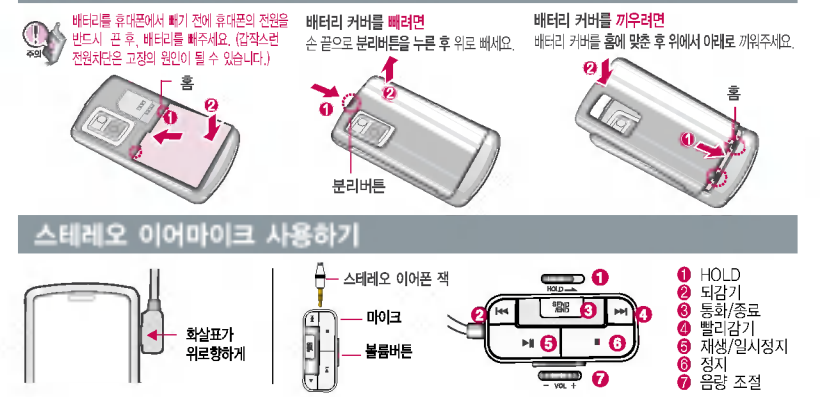

휴대폰에 이어마이크를 연결한 경우, 전화가 오면 스테레오 이어마이크의 통화/종료( 『鄢哥) 버튼을 누른 후 통화하세요. 통화를 마치려면 스테레오 이어마이크의 통화/종료( 陽昭 ) 버튼을 길게 누르세요.

스테레오 이어마이크를 휴눀폰에 꽂거나 뺄때무리한 힘을 가하지 마세요. 스테레오 이어마이크는 반드시 지정된 전용스테레오 이어마이크를 사용하여 주시기 바랍니다. (타 휴대폰과 호환되지 않을 수 있으며, 타 휴대폰에 연결하여 사용할 경우 손상을 가져올 있습니다. 또한 휴눀폰에 제공된 스테레오 이어마이크를 연결하여 사용시오작동할 있으니 주의하시기 바랍니다.)

별도의 휴눀폰 보호 케이스를 사용할 경우 스테레오 이어마이크 잭이 휴대폰에 완전히 삽입되지 않을 수 있으며, 쉽게 빠지거나 오작동 및 잡음이 발생할 수 있으니 주의하세요.

## 충전하려면

### 휴대폰에 끼워서 충전하기

충전기를 뺄경우, 그림처럼 옆을누른 빼세요.

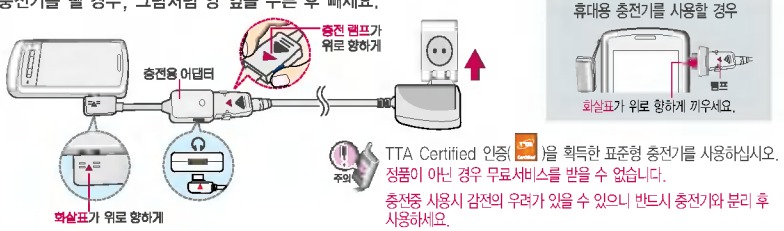

### 충전 거치눀에 끼워서 충전하기

배터리를 끼우려면 : 배터리의 금속단자 부분을 충전 거치대의 충전단자 부분에 맞춘 후 눌러 끼우세요. 배터리를 빼려면 : 배터리를 위로 들어올려빼세요.

- 충전기나 배터리 단자의 취급에 주의하세요. 단자 이상 무리한충전을 시도하지 마시고, 가까운 서비스 센터에서 수리를 받으시기 바랍니다. (화재의위험이 있습니다.)
- .<br>- 충전 거치대에 여행용 충전기를 끼욱 때에는 반드시 충전 랠프가 위로 향하게 꽂아 주세요. (역방향으로 꽂을 경우 치명적인 손상을 줄 수 있습니다.)

제품의 손상을 막으며, 오래 사용할 수 있도록 잘 읽고 올바르게 사용해 주세요. 여행용 충전기는 별도로 구입해야 합니다. 구입을 원할 경우 가까운 태리점 및 서비스 센터에 문의하세요.

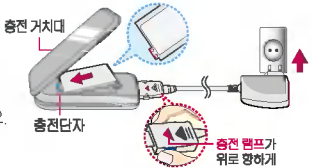

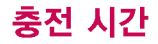

### 충전중 램프 상태

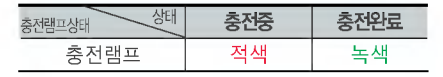

- 1. 만약 계속하여 적색 램프가 깜박이면 배터리를 충전기에 잘못 꽂은 경우이므로 배터리를 빼낸 후 다시 끼워 보세요. 그래도 깜박이면 배터리를 빼고 접촉부를 깨끗이 닦은 후, 다시 충전 하여 주세요. 4~5회 반복해도 정상적으로 동작하지 않으면 서비스 센터에 문의하세요.
- 2. 충전기의 충전램프가 녹색으로 바뀐 뒤(충전완료) 충전기에 휴 대폰이 계속 연결되어 있어도 제품은 손상되지 않습니다.
- 3. 제품구입 시에는 완전히충전되어 있지 않으니 충분히 충전한 사용하세요.

#### 충전 중충전램프가 녹색으로 바뀌어도 충분한 전을위하여 바로 충전기에서 분리하지 마시고 1시간 가량 충전하세요.

충전램프의 상태가 적색에서 녹색으로 바뀌면 배터리 85%이상 충전된상태이며, 1시간 정도 충전 하면 100% 충전됩니다.

충전상태에 따라서 충전 시간이 달라질 수 있으며 배터리가 구입 했을때보다 사용시간이 짧아지면 배터리를 구입하여 사용하세요.

### 충전에걸리는시간

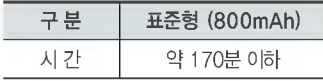

일정시간이 지나면 배터리의 손상을 방지하기 위해 전원이 자동으로 꺼집니다. 충전한 사용하세요.

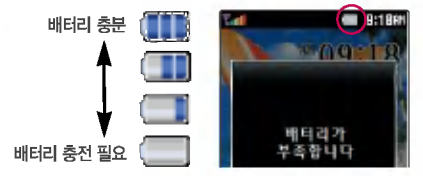

## 배터리 눀기시간

### 배터리 대기시간

?배터리 사용시간 비교? [새 배터리 기준]

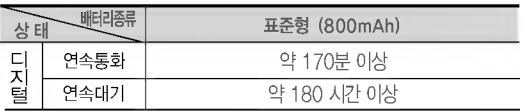

눀기시간 문제로 서비스센터를 방문하려면?

방문시 휴눀폰, 충전기, 배터리를 지참해야 정확한 조치를 받을 있습니다.

소비자 보호원에서 제공한 기준에 따라 배터리 연속 통화시간과 대기시간은 당사의 실험실에서 실제 환경으로 측정된 수치이나, 사용형태에따라사용설명서의 수치와 다를 있습니다.

### 배터리에 대하여

- 배터리 사용시간은이동통신 사업자에서 서비스하는 형태, 사용 온도, 배터리 사용기간, 사용자의 유동성 등에 따라 달라집니다.
- 배터리는 소모품이므로 구입시보다 사용시간이 정차적으로 단축됩니다. 사용시간이 구입시보다 반으로 떨어지면 배터리를 구입하십시오. (보증기간은 구입 후, 6개월입니다.)
- 최첨단 리튬폴리머 또는 리튬이온 배터리 채용으로 완전히 방전하지 않고 충전하여도 배터리 수명에는 전혀씁향을주지 않습니다.
- 휴눀폰을 사용하지 않아도 배터리는 소모되며, 게임?인터넷 등의 부가 기능을 용할 경우 또는 서비스가 되지 않는지역에서 오랫동안 있을 경우에도 배터리 소모가 많아 대기시간이 급격히 짧아질 수 있습니다.
- 배터리를 휴눀폰에서 빼기 전에 휴눀폰의 전원을 반드시 후, 배터리를 주세요. (갑작스런 전원차단은고장의 원인이 있습니다.)

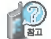

슬롯모드란? 휴눀폰 통화시 주기적으로 기지국과 교신하면서 휴눀폰의 위치를 기지국으로 알려주어통화가 가능합니다. 이것 을 "슬롯모드"라 하며, 기지국과 교신 횟수가 많을수록 대기 시 간이 짧아집니다. 슬롯모드 적용지역은 사용자에게 통보 없이 동통신 서비스 사업자가 임의로 변경할 수 있습니다.

소모전류란? 휴대폰을 사용하기 위해서는 일정한 양의 전류가 필요합니다. 전류를 소모전류라 합니다. 소모 전류가 과다하게 많은 휴대폰은 배터리의 사용 시간이 짧 습니다. 서비스 센터에서 꼭 휴대폰의 소모전류를 확인하 시기 바랍니다.

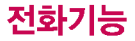

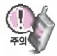

#### 휴대폰을 처음 사용하세요?

이페이지부터천천히따라 하세요. 사용에 필요한 기능들을 익힐 있습니다.

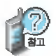

휴대폰 사용중 이상동작이 발생하거나 전원이 켜지지 않으면 배터리를 빼서 다시 끼운 후, 휴눀폰을 주세요.

다시 때는약5초정도 경과 후에 주세요.

### 휴대폰 켜고 끄기

1. 켜려면  $\boxed{\bullet}$   $\pm \equiv (2.1 \times 1)$ 

- 2. 끄려면
	- **김**개 누름 (약3초)

휴대폰을 켤 때/끌 때 나는 소리를 변경하려면  $|\mathbf{M}| + |\mathbf{Z}|\mathbf{X}| + |\mathbf{Z}|\mathbf{H}| + \epsilon^2$  후, 전원켜기음/전원끄기음 선택 후, K 기또는 |종류]로 종류 선택, 크기 조절 후 전택 누름

■ 매너모드(< 1)로 설정되어 있으면 소리없이 꺼집니다.

### 전화 걸기

지역번호와 전화번호 입력 누르세요.

 $(H<sub>2</sub>$ 를 지우려면  $\boxed{C}$  를 누르세요.)

통화가 끝나면  $\sqrt{2}$ 를 누르세요.

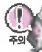

、자주 사용하는 지역번호를 휴대폰에 설정해 두면, 지역번호를 누르지 않고 전화를 있습니다. (기본 지역번호 104쪽 참조)

## 전화기능

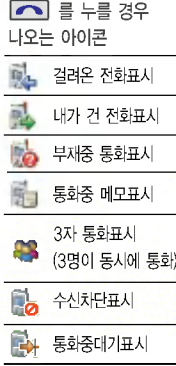

### 전화 받기

전화벨이 울리면 누르세요. (전화받는방법 103쪽 참조)

스테레오 이어마이크를 연결한 경우, 스테레오 이어마이크의 통화/종료( [ ) 버튼을 누르고 통화하세요.

전화 수신이불가능한 경우

**종료(<sup>2</sup>) 버튼이나 볼륨( )버튼을 길게 누르면 전화수신을 보류할 수 있습니다.** (슬라이드가 닫혀있는 경우에는 [보류]누름]

### 최근 전화번호로 다시 걸기

 $\Box$  $\equiv$   $\div$ 른 후  $\Box$  $\Box$ 로 걸고자 하는 전화번호 선택 후  $\Box$  $\equiv$   $\div$ 르세요. 최근 전화번호는 200개까지 저장되어 있습니다.

#### 통화중에상눀방의 전화번호나기타 내용을 메모하려면

ㅎ─┐ㅎ-┐ㅎ-┐ㅎ-┐ ㄷㄱㄷㅗ-┐-┌-┐-┐。」<br>통화상태에서 숫자버튼을 눌러 전화번호를 입력하거나, 【**메뉴] + ◯** 로 【**페모**】를 선택하여 전화번호나 기타내용을 입력한 후, 제장 을 누르세요.

통화 중에 메모한 전화번호나 기타 내용을 확인하려면

통화종료 후  $\Box$ 를 누르면 통화목록에 저장된 번호( $\frac{1}{\sqrt{2}}$ 표시)가 나타나며, 통화종료 후 | 메뉴 +  $\overline{14}$  =  $\overline{1}$  +  $\overline{6}$  + 그 등 누르면 통화상태에서 메모한 전화번호나 기타 내용을 확인할 수 있습니다.

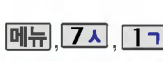

| <b>68 2:19 H</b> |
|------------------|
|                  |
| 三天               |
| 冷凝<br>u          |
|                  |
|                  |
|                  |
| œ                |
| a.<br>西西湖        |
|                  |
|                  |

휴대폰이 열린 경우와 스테레오 이어마이크 장착 상태에서 진동/ 무음을 제외한 경우 벨소리는 모두 단계적으로 커집니다.

### 벨/진동전환설정

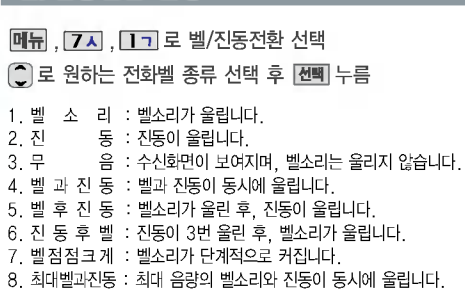

매너모드()로설정되어 있으면 진동으로 울립니다.

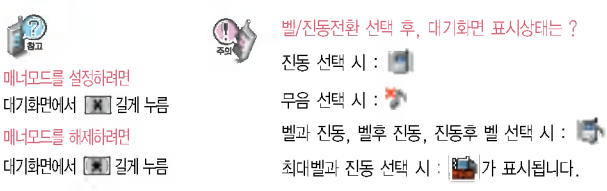

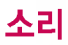

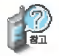

벨소리 종류, 음량 크기를 설정할수있는기능입니다.

### 벨소리 설정

- **메뉴**, 7시, 2니로 벨소리설정 선택
- $\bigodot$ 로 벨소리 종류 선택

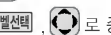

- ( 벨센택 │ С│) 로 종류 선택 가능
- ?The Real Group/Trendy/Relax/Delight/ Minimal/마이벨/뮤직벨/라이브벨/비디오

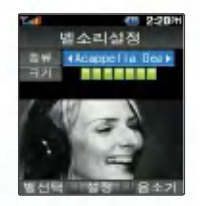

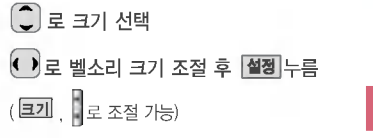

이동통신 사업자에 따라 다소 벨소리가 변경될 수 있습니다.

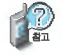

벨음량을 "0"(소리꺼짐)으로 설정하면 대기화면에 " "기"가 표시됩니다. 매너모드(< ) 로 설정되어 있으면 벨소리/효과음/시스템알림음 등을 들을 수 없습니다.

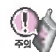

통화중 배터리가 방전되거나 통화권 이탈 시, 수신된 메시지가 있을 때 설정된 벨 음량에 따라소리가크게날수있으니주의하세요.

다운받은 벨소리 중 일부는 휴대폰과 음원이 맞지 않아 튀는 소리가 들릴 수 있습니다. 경우 휴눀폰의 이상이 아니오니, 다른 벨소리를 이용하시기 바랍니다.

## 통화중 메뉴

### 자기 전화번호 보내기

통화중 통화음량을 조절하려면 볼륨( )버튼을 눌러 크기를 조절하세요.

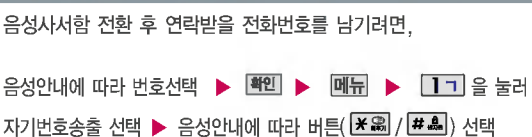

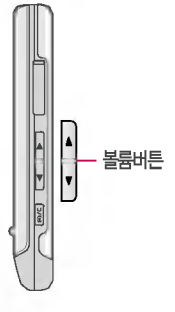

### 송화음 차단하기

통화상태에서  $\boxed{m_H} + \boxed{2}$ 니 를 눌러 송화음 차단 선택 해제하려면 다시 한번  $|\overline{\mathsf{M}_{\mathsf{H}}}| + |\overline{\mathsf{2}} \mathsf{L}|$  를 누릅니다.

주변이 시끄럽거나 통화하기 곤란할 때 상대방에게 들리지 않게 하는 기능으로, 상대방의 말은 계속 들을 수 있습니다.

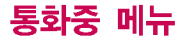

### 메모하기

통화상태에서 **메뉴** +  $\overline{3}$  H 로 메모 선택

메모 작성 후 제장 누름

**메뉴** + <sup>•</sup> 그 또는 숫자 버튼을 눌러 기호/^.^/상용구/취소 선택

ㄱㄴㄷ(한관)/123(숫자)/abc(씁소)/ABC(씁눀) 선택

■ 통화중에 전화를 끊지 않고도 필요한 메모를 작성하여 저장할 수 있습니다.

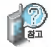

回

C 回

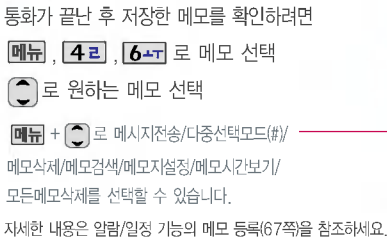

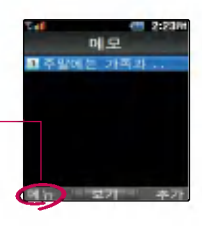

### 전화부 저장하기

통화상태에서 메뉴 + 42 로 전화부 저장 선택

■ 통화중 전화부에 저장할 수 있는 기능입니다.

이름 입력 후, 전화번호, 이메일, 그룹, 수신화면, 메신저ID, 생일, 벨소리, 공개여부, 메모를설정할 있습니다.

**P** 통화상태에서 [전화] 를 눌러 전화를 끊지 않고도 전화부에 저장된 번호를 검색할 있습니다.

### 일정 검색하기

통화상태에서 메뉴 + 5미 로 일정 검색 선택

■ 통화중 일정검색을 선택하여 등록된 일정을 확인할 수 있는 기능입니다.

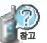

달력에서 《 》로 표시된 날짜는 일정, 기념일 데이터를 가지고 있는 날짜이며, 커서를 날짜로 이동하면 하단에 해당내용을 아이콘과 함께 보여줍니다.

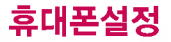

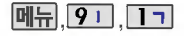

비묀번호(4자리) 입력 (구입 시 : 0000)

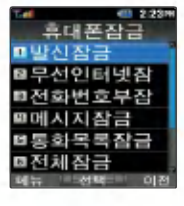

개인 사생활 보호를 위해 휴대폰 잠금을 설정할 수 있습니다.'잠금'이 설정된 경우 비묀번호를 입력해야 해당기능을이용할수있습 니다.

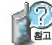

### 휴눀폰 잠금 설정

 $M_{\rm H}$ , 9 1, 1 - 로 휴대포장금 서택 비묀번호(4자리) 입력 (구입 : 0000)

- ь  $\overline{17}$ 로 발신잠금 선택 2니 로 무선인터넷잠금 선택 7H 로 전화번호부잠금 선택 4리 로 메시지작금 선택 5미 로 통화목록장금 선택 6-고 로 전체장금 선택  $\hat{\mathcal{L}}$  ]로 원하는 항목 선택 후  $\overline{\mathsf{G}}$ 택 누름
- 1. 발신잠금 : 발신시 ( 해제, 모든전화, 국제전화, 700전화, 700/국제전화 )
	- 2. 무선인터넷잠금 : 무선인터넷 기능 이용
		- 3. 전화번호부잠금 : 전화번호부잠금검색 ( <mark>[검색</mark> ), 전화번호부 기능, 단축번호 기능 이용
	- 4. 메시지잠금 : 메시지 ( <sup>[</sup> ∞ ], 메시지 창 ( <sup>( ⊕</sup> )) 이용시

 $5.$  통화목록장금 : 통화목록 ( $\sim$ ) 환인 시

6. 전체잠금 : 모든 기능 이용 시 (단, 대기화면에서 【HTAN】을 눌러 "비상전화 목록 상의 전화 번호를 선택하여 통화 가능합니다. (비상전화 등록 24쪽 참조)전체잠금을 해제하려면 해제] 를 누른 후, 비밀번호를 입력하세요.) 비밀번호 힌트 (23쪽) 참조

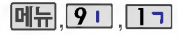

비묀번호(4자리) 입력 (구입 시 : 0000)

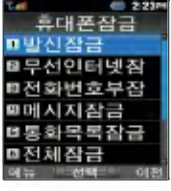

미뉴 90 10 휴대폰 잠금 설정

#### 비밀번호 변경

메뉴, 9 미, 1 기로

휴대포장금 선택

비묀번호(4자리) 입력 (구입 시 : 0000)

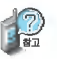

 $\boxed{7}$ 시 로 비밀번호변경 선택 새비묀번호(4자리) 입력 후, 확인 누름 비묀번호 재입력 (4자리) 입력 후 확인 누름

제품구입 시 비밀번호는 "0000"이며, 변경 후 비밀번호를 잊었을 경우에는 가입 증빙 서류를 가지고 본인이 직접 서비스센터로 가야하는번거로움이 있습니다. 비묀번호는 본인이 아니면 알려드리지 않으며, 비밀번호 유출로 인한 피해는 제조업체가 책임지지 않으니 특별히 주의하시기 바랍니다.

비묀번호의 힌트를 입력하는 기능으로 최눀 한관 14자, 씁문 28자 까지 가능합니다. (비묀번호 힌트를 입력하지 않으면 비묀번호 입력 화면에 "힌트없음"으로 표시됩니다.) 문자 입력방법 (25~26쪽) 참조

#### 비묀번호 힌트

매뉴, 9 미, 미그로 휴대포장금 선택 비묀번호(4자리) 입력 (구입 시 : 0000)

- 80 로 비밀번호힌트 선택
	- 힌트입력후 누름
	- 回見 [ ̄] 또는 해당하는 번호를 눌러 기호/ ^.^/취소 선택
	- ㅋㄴㄷ( 아금)/123(숫자)/ abc(영소) ABC(영대) 선택

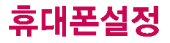

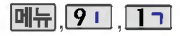

비묀번호(4자리) 입력 (구입 시 : 0000)

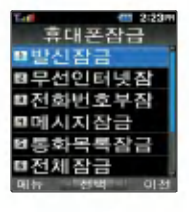

휴대폰 잠금 설정

#### 비상전화등록

 $\overline{M_H}$   $\overline{9}$   $\overline{1}$   $\overline{1}$   $\overline{2}$ 

비묀번호(4자리) 입력 (구입 : 0000)

휴대포장금 선택

 $\mathbf{r}$  $91$ 로 비상전화등록 선택 전화번호 입력 후 확인 누름

■ 휴대폰 전체잠금 설정 (22쪽 참조)시 나타나는 비상전화 목록에 전화번호를 등록하는 기능 으로, 비상전화 등록은 하나만 입력 가능합니다.

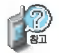

등록된 전화번호는 전체 잠금 상태에서 "**비상)** 을 선택할 경우 나타나는 비상전화 목록(기본 비상전화 : 119(긴급구조), 111(국가안보신고), 112(범죄신고), 113(간첩신고))에서 확인할 있습니다.

#### 삭제하려면

+ + +비묀번호입력+ + 로번호삭제+ 누름

등록된비상전화로 통화 시, 통화연결음이 울리지 않습니다.

## 문자 입력방법

 $\bigodot$  (상하좌우 버튼)을 눌러 상하좌우로 이동할 수 있으며, 원하는 글자를 수정하거나 삽입할 수 있습니다.

이미 입력한 글자 사이에 빈칸을 넣으려면 <sup>[대</sup>표 → [<sup>\*\*</sup>] (상하 버튼) '기호'선택 → [11m] → [<sup>38</sup>] 음 누르고, 다음 글자가 빈칸이면 (오른쪽 버튼)을 누르세요.

 $\boxed{\text{C}}$ 를 누르면 커서 앞의 글자가 한 자씩 지워집니다. ( $\boxed{\text{C}}$  )를 길게 누르면 모두 지워집니다.)

한글 문자입력표 \* <mark>※ : 획추가 # .</mark> : 쌍자음

:<br>| 수 사용자의 이해를 돕기 위해 버튼 모양을 변경하였습니다.

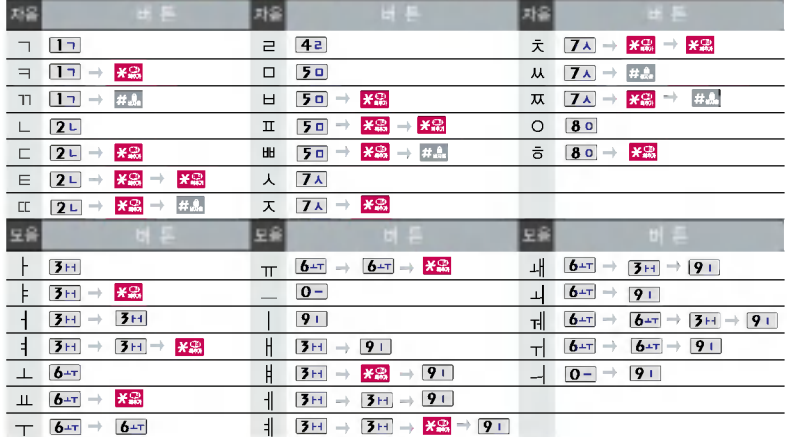

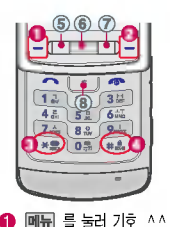

취소 선택 2 점색 ( 10 을눌러 ㄱㄴㄷ (한관), 123 (숫자), abc(씁문소문자), AB C (영문 대문자) 선택 **3 BBB** 을 눌러 획추가 선택  $\Theta$   $\overline{mn}$ 을 눌러 쌍자음 선택

숫자 버튼 <mark>O -</mark> 로.,, ? ! 를<br>입력하려면 ❷ <mark>감শ</mark> ( ㄱ - □) 눌러 abc(씁문 소문자), ABC (영문 대문자) 선택 후, 입력 상 : ⑥ 번 버튼 위로 굴림 하 $: 6$  번 버튼 아래로 굴림 좌: 번버튼누름 우: 번버튼누름 지움 : 번버튼누름

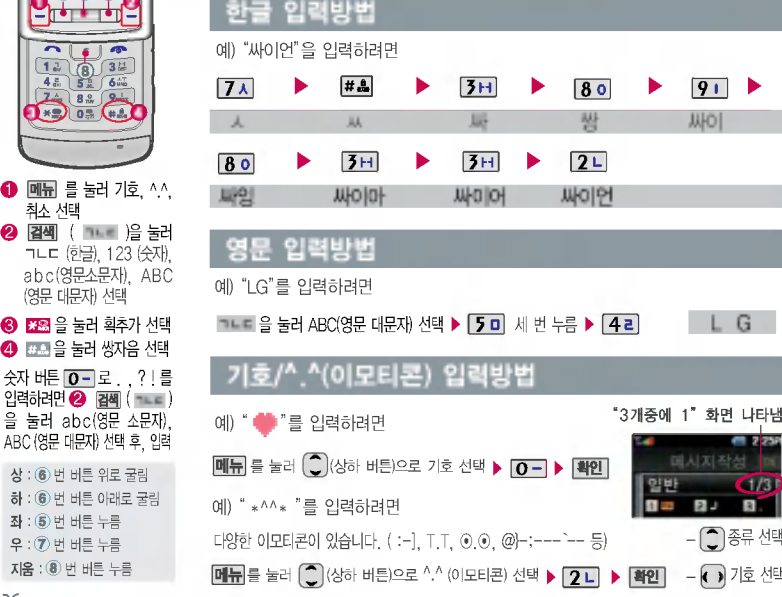

## SKT서비스

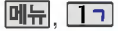

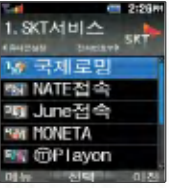

#### Easy call set

해당 로밍 지역의 국제전화 접속번호를미리설정해둘 수있는 기능으로 로밍지역 에서 전화번호부에 저장되어 있는 전화번호로 전화를 시도 할때자동으로 접속번호가 지정되어 편리하게 전화를 연결할 수 있습니다.

(단, 통화목록에서는 선택할 없습니다.)

### 국제로밍

매뉴,,,,,,,,,,,,,,로 국제로밍 선택

확인 누름

비묀번호 (4자리) 입력 (구입 시 : 0000)

 $\binom{2}{3}$ 로 원하는 항목 선택 후  $\overline{\mathbb{C}}$ 택

?한국(SK Telecom)/자동선택/ A 지역(중국 등)/B 지역(미국 등)

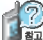

- 외국에 나가서 자기 전화번호를그눀로 사용할수있는 기능으로, 자세한 해외 사용 지역및통화방법 안내는 이동통신 사업자에 문의하시기 바랍니다. (자동NAM설정 변경 시전문가 확인이 필요합니다.)
- 1. 한국 (SK Telecom) : 한국에서 전화를 사용할 때 선택합니다.
- 2. 자동선택 : 출국전 **포음 + 1 + 5 a** + < 를 누르면 최신 프로그램을 다운로드 받게됩니다. 해외에서 국제자동로밍을 선택하면 A 지역과 B 지역의 구분없이 이용할 수 있습니다.
- 3. A 지역(중국 등) : 중국, 태국, 홍콩, 뉴질랜드, 괌, 눀만, 사이판, 이스라엘, 미국 일부 지역에서 사용할 선택합니다.

4. B 지역(미국 등) : 미국 주요지역, 호주, 캐나다 등에서 사용할 때 선택합니다.

(No Service 상태면 A지역(중국 등)을 선택하세요.)

## SKT서비스

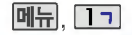

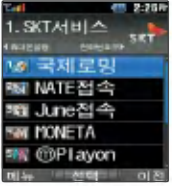

### NATE 접속

접속화면이 나타납니다. 원하는 항목의 숫자 버튼을 눀기화면에서 길게 누르면 누르거나 , 누름 NATE NATE에 바로 접속할 수 있습니다. 서비스접속을 종료하려면 Gel를 누르세요. ,,로 NATE접속 선택

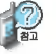

NATE는 이동통신 사업자가 제공하는 무선인터넷 서비스로 각종 정보 검색 및 게 임, 노래방, 벨소리, 등의 다양한 컨텐츠를 다운받을 수 있습니다. NATE에 대한 자세한 내용 사용방법은 이동통신 서비스 사업자에게 문의하세요.

### June 접속

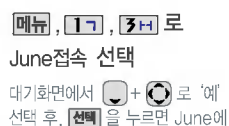

바로 접속할 있습니다.

원하는 항목의 숫자 버튼을 누르거나 $\bigodot$ , oo 누름 서비스접속을 종료하려면 누르세요.

접속화면이 나타납니다.

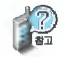

June은 SK Telecom에서 제공하는 멀티미디어 모바일 서비스로 음악, 씁화, 뮤직비디오, 실시간 뉴스, 인기TV프로그램 등의 다양한 동씁상 컨텐츠를 즐길 수 있으며, 원하는 컨텐츠를 휴대폰에 다운 받을 수 있습니다. June에 대한 자세한 내용 사용방법은 이동통신 서비스 사업자에게 문의하세요.

## 칩(IC-Chip)을 끼우고 빼려면

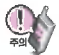

칩(IC-Chip)을 끼우거나 빼기 전에 배터리를 먼저 빼세요.

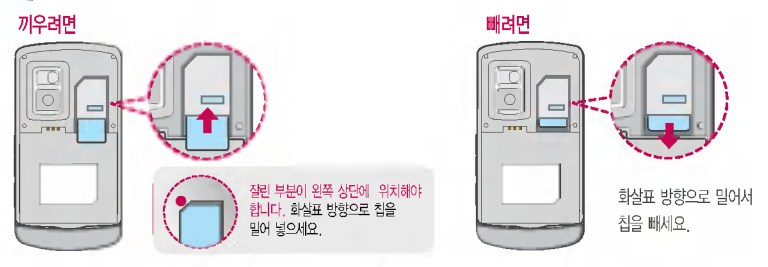

- 모네타칩을 휴대폰에 넣지 않으면 서비스를 이용할 수 없으며, 분실이나 취급의 위험이 있으므로 주의하세요.
- 칩(IC-Chip)이 완전히 삽입되지 않았을때에는 오작동을 일으킬 있으니 주의하세요.
- -<br>- 사용자가 휴대폰에 각종 카드(신용카드, 체크카드, 통장, 멤버쉽, 티켓/쿠폰/상품권, ID출입증 등) 기능이 되는 칩 (Chip)을 꽂아 간편하고 안전하게 결제하는 서비스입니다.
- 서비스를 이용하기 위해서는 먼저 MONETA 카드를 신청하여야 하며, 자세한 사항은이동통신 서비스 사업자 눀리점또는 해당 홈페이지(http://chip.moneta.co.kr)를 참조하세요.
- 모델은 RF 기능이 지원되지 않으므로 RF결재와교통카드 기능을 지원하지 않습니다. (Irda통신방식의 결재만 가능)
- 신규서비스 출시 서비스 업그레이드로인해일부 모네타 기능이 설명서의 내용과 다를 있습니다.
- 은행전용 M-BANK 카드는 설명서의 내용과 다를 있으므로, 해당 설명서를 참조하세요.

## SKT서비스

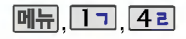

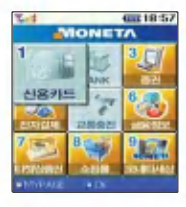

모네타칩의유무나 종류에 따라 화면은 달라질 수 있습 니다.

적외선 포트

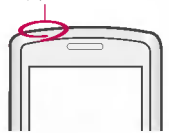

휴대폰 원면의 적외선 포트를 결제기에 가까이 눀어야 결제 됩니다.

### MONETA 기능

신용카드

<u>메뉴, [1ㄱ], [4ㄹ]</u> 로 MONETA 선택

1기로 신용카드 선택

비묀번호 (4자리) 입력 (구입 시 : 0000)

### 휴대폰으로 가맹점 결제기에 결재 신용카드는신용카드 비묀번호, 모네타캐시는 최초 사용시설정한비묀번호를 입력합니다.

비묀번호입력시연속3회잘못누를경우,사용하 못할 있으니 주의하시기 바라며, 자세한 사항은 신용카드 회사 또는 이동통신 서비스 사업자에게 문 의하세요.

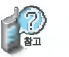

신용카드 사용 시 휴대폰으로 대신 지불결제를 할 수 있는 서비스로, 이 기능은 먼 저 제휴 신용카드 서비스에 가입해야 사용할 수 있으며, 자세한 사항은 이동통신 서 비스 사업자에게 문의하시기 바랍니다.

- OK캐시백 제휴 카드일 경우 OK캐시백 포인트 사용 및 적립은 [T] 기신용카드 기능을 이용하시면 됩니다.
- 비밀번호 설정/해제 방법은 휴대폰 잠금 설정 및 비밀번호 변경 설정(23쪽)을 조하세요.

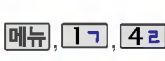

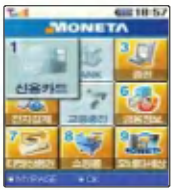

### MONETA 기능

### **BANK**

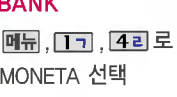

[2니로 BANK 선택

## $\bigcirc$ 로 원하는 항목 선택

?OO 뱅킹/CD/ATM/CHIP정보/ OO콜센터

비묀번호 (4자리) 입력 (구입 시 : 0000)  $\bigcap$ 로 원하는 계좌 선택

휴대폰으로 은행업무 서비스를 받을 수 있는 기능입니다.

제휴 은행의 Banking 서비스 가입 후 사용할 수 있으며, 비밀번호 입력 시 연속 5회 잘못<br>누를 경우, 사용하지 못할 수 있으니 주의하시기 바랍니다.

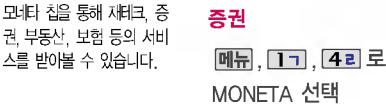

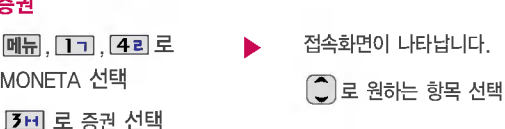

## SKT서비스

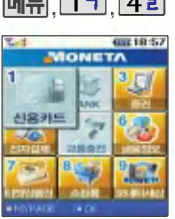

칩의 종류에 따라 전자화 폐 기능이 없을 수 있으니 자세한 사항은 이동통신 서 비스 사업자 및 각 대리점 또는 해당 홈페이지 (http://chip.moneta.co.kr) 를 참조하세요.

### <u>메뉴, 1ㄱ, 4리 MONETA 기능</u>

#### 전자결제

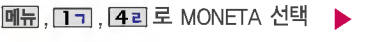

**4리로 전자결제 선택** 

 $\widehat{\mathbb{C}}$  로 은행직불/SPAY(휴대폰결제) 선택

■ 휴대폰으로 충전해서 현금처럼 사용할 수 있는 기능입니다.

### 교통충전

**메뉴, 1ㄱ, 4리로 MONETA 선택 ▶ 5미로 교통충전 선택** 

(본 모델은 교통카드 기능을 지원

휴대폰으로 가맹점 결제기에결재

(결제메시지를 확인할 수 있습

니다.)

하지 않습니다.)

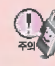

모델에서는 RF 기능이 지원되지 않으므로 교통카드 사용이 불가하니 교통충전을 하지 마시기 바랍니다.

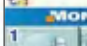

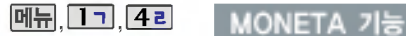

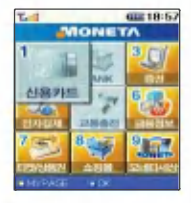

### 금융정보

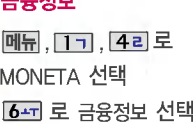

각종 금융정보 관련 컨텐츠로  $\parallel$  접속하게 됩니다.

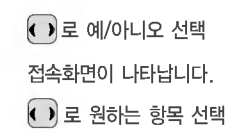

휴대폰에 멤버십 카드나 ID 카드,각종티켓및상품권 을 다운로드 받아 별도의 카드나 티켓을 소지할필요 없이 휴대폰 하나로 모든 혜택을받을수있으며,추 후 다소 변경될 수 있습니 다.

### 티켓/상품권

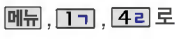

MONETA 선택

7시 로 티켓/상품권 선택

원하는 티켓을 언제, 어디서나 간편하게 예매할 있습니다.

 $\binom{2}{1}$ 로 티켓/상품권 선택

## SKT서비스

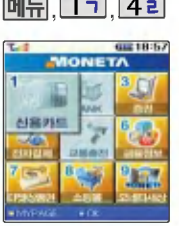

## <u>메뉴, 1ㄱ, 4ㄹ</u> MONETA 기능

쇼핑몰

,,로 MONETA 선택

8 이 로 쇼핑몰 선택

접속화면이 나타납니다. • 원하는 항목의 숫자 버튼을 누르거나

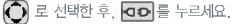

■ 무선 인터넷에서도 안전하고 편리하게 쇼핑을 즐길 수 있는 기능입니다.

### 모네타세상

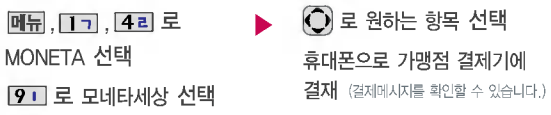

- 1. 멤버십 : SK텔레콤의 멤버십 관련 서비스 입니다.
- 2. 마일리지 : 휴눀폰으로 이용하는 모네타마일리지 서비스 입니다.
- 3. 건강/레저/스포츠 : 각종 스포츠 멤버십, 레저부킹, 놀이동산, 호텔, 콘도 등의 생활정보를 확인할 있습니다.
- 4. ID/출입증 : 신분증, 각종 자격증, 출입증 등 많은 정보들을 휴대폰에 저장하여 사용할 수 있습니다.
- 5. 현금영수증 : 내 휴대폰번호로 사용하는 현금영수증 서비스 입니다.
Playon 사이트에 접속하여 게임,노래방등과같은다양 한 멀티미디어 컨텐츠를 다운 로드 받을 있습니다.

## ⓜPlayon

매뉴, [그], [20] 로 ⓜPlayon 선택

 $\boxed{\text{m}}$  +  $\boxed{\text{c}}$  로 관리/삭제/폴더추가/ 전체삭제/환경설정 선택

 $\bigodot$ 로 원하는 항목 선택 후 확인 누름

인터넷114는 휴눀폰을 통한 전화번호 안내 서비스로 개인 전화 번호부(저장된 전화번호, 저장된 번호삭제)/이용안내/ 즐겨찾기 추가 등을 이용할 수 있습니다.

문자 114 서비스로 다양한 전화 정보를 제공하는 서비스 기능입니다. 자세한 이용안내는 해당 홈페이지(www.starstar 114.com)를 참조하세요.

### 인터넷114 접속화면이 나타납니다. 원하는 항목의 숫자 버튼을 누르거나,  $\bigodot$  로선택 후 누름  $\bigcap$ 로 예/아니오 선택 후 확인 누름 매뉴,,,,,,,,,,,,,,,,로, 인터넷114 선택

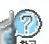

- 1. NATE 서비스에 연결되면 휴대폰은 통화중 상태가 됩니다. 서비스를 종료하려면  $\bullet$  를 누르세요.
- 2. NATE 서비스에 연결된 후, 5분동안 입력이 없으면 접속은 자동 해제됩니다.
- 3. 전파가 불안한 지역에서는 서비스 중에 중단될 수 있습니다.

# SKT서비스

휴대폰 1대에 2개의 전화번호를 할당하여 업무용/개인용등으로 번호의 용도를 구분하여 사용 할수있는 서비스로, 등록한 번호에서 전화가 왔을 때 벡스 리를 선택할 있습니다. (이동통신 사업자 서비스에 가입 해야만 사용이 가능합니다.)

이동통신 사업자의 부가서비스 를 휴대폰에서 직접 선택하여 편리하게 등록 및 해제할 수 있 습니다. 자세한 내용은 이동통 서비스 사업자에게 문의하 세요.

### 넘버플러스 벨소리 선택 후, 제장 누름 ◯ 로 번호저장여부 선택 후 | 확인 비묀번호 (4자리) 입력 (구입 시 : 0000) 전화번호 입력 후,  $\left( \begin{array}{c} 1 \end{array} \right)$ 로 이동 또는 <u>텔센</u>패+ **- 그**리로 원하는 벨소리를 선택할 있습니다. • [그] 로 예/아니오 선택 SKT부가서비스 ◯ 로 원하는 항목 선택 후 |선택| 누름 ,, 넘버플러스 선택 메뉴,, [1ㄱ, [8ㅇ] 로 SKT부가서비스 선택

- 1. 소리샘 : 휴대폰의 전원이 꺼졌거나 전화를 받을 수 없는 경우 전화를 건 상대방의 메시지를음성으로 받을 있는 기능입니다. (무료 서비스)
	- 2. 정보샘 : 원하는 정보(뉴스, 날씨, 교통정보, 스포츠 소식 등)를 휴대폰으로 받아볼 수 있는 문자정보 서비스 기능입니다. (유료 서비스)
	- 3. 착신전환: 휴대폰으로 걸려오는 전화를 즉시 지정한 유/무선 전화로 자동 연결해주는 기능입니다. (유료 서비스)
	- 4. 자동연결: 휴대폰으로 걸려오는 전화를 받을 수 없거나 미처 받지 못한 경우 지정한 유/무선 전화로 자동 연결해주는 기능입니다. (유료 서비스)
	- 5. 통화중눀기:통화 중에 다른 전화가 걸려올 경우 누르면 통화 중이던 전화를 잠시 눀기시키고 나중에 걸려온 전화를받을수있도록 하는 기능입니다. (무료서비스)

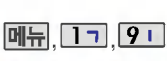

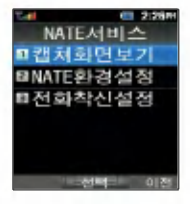

# NATE서비스

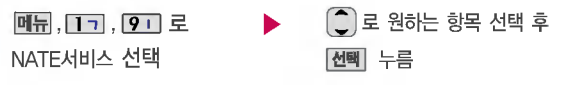

- 1. 캡쳐화면보기 : NATE/June 이용중 원하는 화면을 캡쳐하여 휴대폰에 저장한 후, 오프라인상태에서 해당 화면을 확인할수있는 기능입니다.
- 2. NATE환경설정 : ĈD 로 원하는 항목 선택 후 |적용 | 누
	- ?브라우저 설정

Home URL(초기 접속 주소) : NATE 기능을 사용할 때 초기 접속 주소를 설정할 수 있는 기능입니다. Proxy(프락시설정) : 서비스사업자가프락시 서버를 확장하여 주소를 추가하거나 삭제할 경우 사용자가 임의로 프락시 서버를 설정할 있습니다.

- ?기본값복구 : 변경한 NATE 초기 주소와 프락시설정값을 초기 설정값으로변경시켜주는 기능입니다.
- 3. 전화착신설정 : 착신거절 또는 착신허용으로전환하는 기능입니다.

## 폰피 기능

WINC 서비스(무선 인터넷 컨텐츠 접근 번호체계)로 대기 상태에서 정해진 숫자를입력 후, 통폐를 누르면 직접 사이 트에 접속할 있습니다. 자세한 사항은 홈페이지 (www. winc.or.kr)를 참조하세요.

# 대기화면에서 번호 입력 후, <mark>폰피</mark>

원하는 항목의 숫자 버튼을 누르거나,  $O$ 로 선택한 후,  $O$ 를 누르세요.

### 접속화면이 나타납니다.

폰페이지목록은 서비스 제공 업체의 상황에 따라 다소 변경될 있으며, 원활히 접속되지 않을 수도 있습니다.

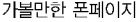

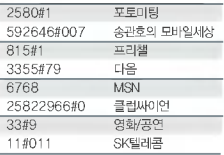

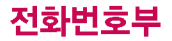

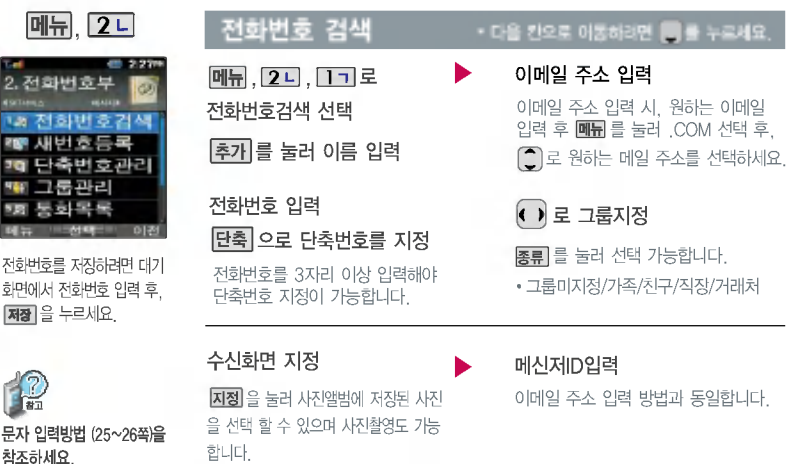

 $\blacktriangleright$  다음장에 계속

저장된 사진이 있는 경우 원하는 사진 선택 후  $\left( \bigodot \right)$ 로 화면 영역을 설정한 후 | 확인 을 누르세요. 저장된 사진이 없을 경우 촬영여부를 묻는 화면이 나타납니다.  $\binom{2}{1}$ 로 "예" 선택 후  $\boxed{42}$  을 눌러 촬영하세요.

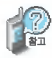

### 문자 입력방법 (25~26쪽)을 참조하세요.

수신화면/벨소리를 설정한 경우, 전화가 오면 지정된 수신화면과 벨소리가 울립니 다. (발신번호표시 신청시)

전화번호부에 2,000명까지 등록할 수 있으며, 여러가지 원인으로 삭제될 수 있으니 중요한 전화번호는 별도의 메모를 해두세요.

Sync 프로그램을 이용하면 쉽게 휴눀폰의 전화번호 데이 터를 받아올 있습니다. 자료교환 서비스(108쪽)를 참조하세요.

생일 입력 2000 → 벨소리 지정 ← ) 로 생일미지정/양력/음력/ 윤달 선택  $\bigodot$ 로 월/일선택, 숫자 버튼 으로날짜입력

## 전화번호 검색 \* 다음칸으로이동하려면 누르세요.

벨소리를 지정하려면 또는 벨센택  $+$   $\bullet$  +  $\bullet$  +  $\$ 벨소리를 선택합니다.

공개 여부 선택

 $\bigodot$ 로 공개/비밀 선택

한글 40자, 영문 80자까지 입력할 있습니다.

메모 입력 후 저장 누름 <br > 대표번호 선택 후 선택 누름

2개 이상 전화번호가 저장되어 있으면  $\bigodot$ 로 대표번호를 선택해야 하며, 전화를걸때선택한번호로 바로 연결 되는 편리한 기능입니다.

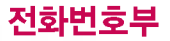

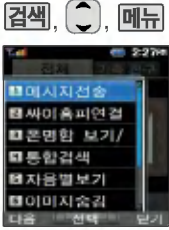

메시지전송, 싸이홈피연결, 폰명함 보기/전송, 통합검색, 자음별보기(그룹별보기), 이미지숨김(이미지보임), 다중 선택모드(#), 삭제, 전체삭제를 선택할 있습니다.

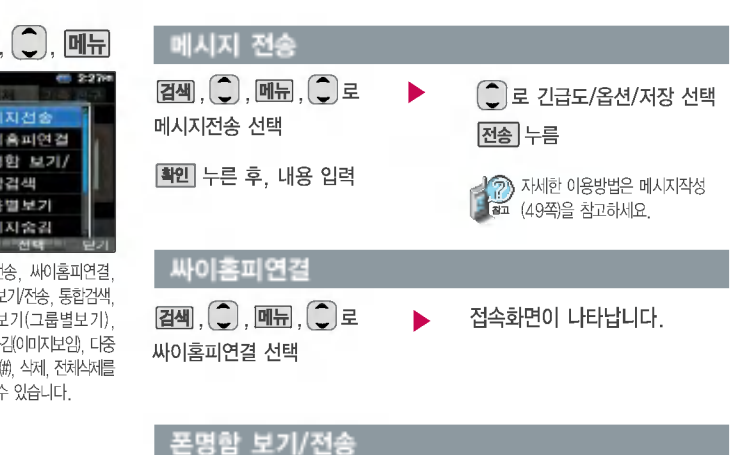

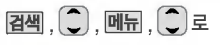

폰명함 보기/전송 선택

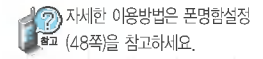

폰명함 보기/전송창이 나타납니다.

 $\bigcap$ 로 원하는 항목 선택

• 내 폰명함 전송/내 폰명함 보기/상대방 폰명함 조르기/상눀방 폰명함 보기/ 폰명함 가기

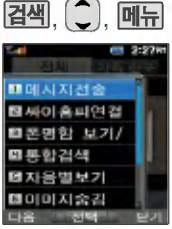

대기화면에서 점색 을 누른 후, 찾고자 하는 이름의첫째 자음 (감동이:ㄱㄷㅇ)이나, 전화번호 일부(1자 이상)또는 이메일 주소의일부(1자 이상)를 입력하면 간편하게 검색결과를 확인할 있습 니다.

눀기화면에서 전화번호 일부 (3자 이상)를 입력하면 저장 된 입력번호를 자동으로 20개 까지 검색할 수 있으며 바로 통화나메시지 전송이 가능 합니다.

## , , 통합검색

 $\overline{d}$ ,  $\overline{d}$ ,  $\overline{d}$ ,  $\overline{d}$ ,  $\overline{d}$ ,  $\overline{d}$ ,  $\overline{d}$ 통합검색 선택 이름/번호/이메일중 일부(1자 이상) 입력

# 통화할 번호로이동

검색한 번호로 통화를 하려면 누르세요.

(2개 이상 전화번호가 저장되어 있으면 ◯ 로 선택)

# 예)감동이 :ㄱ 자음별보기  $[\overline{d}$ ,  $]$ ,  $\overline{m}$ ,  $]$ ,  $\overline{c}$ ,  $\overline{c}$ 자음별보기 선택  $\bigodot$ 로 자음 선택 후, ◯ 로 원하는 이름으로 이동 이미지보임/이미지숨김  $\overline{d}$ ,  $\overline{d}$ ,  $\overline{d}$ ,  $\overline{d}$ ,  $\overline{d}$ ,  $\overline{d}$ ,  $\overline{d}$ 누름

이미지보임/이미지숨김 선택

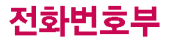

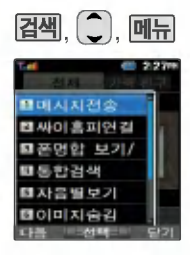

### $|ZM|$ ,  $|Q|$ ,  $|M_H|$  , 다중선택모드(#)  $\bigcirc$  로 원하는 이름 선택  $\boxed{\mathsf{dH}}$  으로 선택/해제 $\boxed{\mathsf{v}}$ (# 의을 눌러도 가능) 메시지 선택  $\left(\begin{smallmatrix}\rule{0pt}{12pt}\rule{0pt}{12pt}\end{smallmatrix}\right)$ 로 긴급도/옵션/저장 선택 전송 누름 누른후,내용입력  $[24]$ ,  $[2]$ ,  $[11]$ ,  $[2]$   $\in$ 다중선택모드(#) 선택

다중선택모드(#)는 전화번호부, 통화목록, 보낸문자, 문자보관함, 사진앨범 등 메뉴 이용시 ■ 다중선택모드 설정( ■ ■ 누름)을 통해 간편하게 여러 항목을 선택할 수 있는 기능입니다.

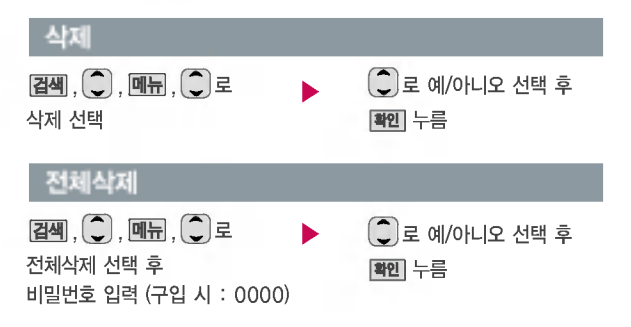

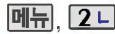

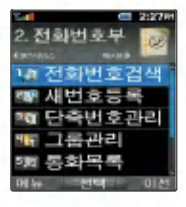

전화번호를 저장하려면 대기 화면에서 전화번호 입력 후, 저장 을 누르세요.

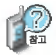

문자 입력방법 (25~26쪽)을 참조하세요.

수신화면/벨소리를 설정한 경우, 전화가 오면 지정된 수신화면과 벨소리가 울립 니다. (발신번호표시 신청시)

매뉴. 2디. 2디로 새번호등록 선택

### 이름 입력

한관 8자, 씁문 16자까지 입력할 있습니다.

### 전화번호 입력

최대 5개까지 저장할 수 있습니다.

### E-mail 주소 입력

원하는 이메일 입력 후 **데뉴**를 눌러 .COM 선택 후,  $\boxed{\bullet}$ 로 원하는 메일 주소를 선택 하세요.

## 그룹지정

• 그룹미지정/가족/친구/직장/ 거래처

종류 를 눌러 선택 가능합니다.

## $\overline{h}$ , 배번호 등록  $\overline{h}$  , 다음 칸으로 이동하려면 등록 누르세요.

단축|으로 단축번호를 지정

전화번호를3자리 이상 입력해야 단축번호 지정이 가능합니다.

 $\bigodot$ 로 원하는 단축번호 선택 후 설정 누름

### 수신화면 지정

지정 음 눌러 사진앨범에 저장된 사진을 선택할 수 있으며 사진촬영도 가능합니다.

저장된 사진이 있는 경우 원하는 사진 선택 후  $O$ 로 화면 영역을 설정한 후  $\frac{\mathsf{dH}}{\mathsf{dH}}$ 을 누르세요. 저장된 사진이 없을 경우 촬씁 여부를묻는화면이 나타납니다.  $\bigcirc$  로 "예" 선택 후 | 확인 ]을 눌러 촬씁하세요.

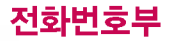

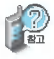

### 문자 입력방법 (25~26쪽) 참조하세요.

전화번호부에 2,000명까지 록할 있으며, 여러가지 원인 으로 삭제될 수 있으니 중요한 전화번호는 별도의 메모를 해두세요.

Sync 프로그램을 이용하면 게 휴대폰의 전화번호 데이터 받아올 있습니다. 자료교 서비스(108쪽)를 참조하세 요.

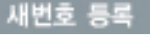

메신저ID 입력 이메일 주소 입력 방법과 동일합니다.

### 생일 입력

- ◀ ▶로 생일미지정/양력/음력/ 윤달 선택
- ◀ 기로 웜/일선택, 숫자 버튼으로 날짜 입력

### $\cdot$  다음 칸으로 이동하려면 <br />
특류 누르세요.

벨소리 지정

벨소리를 지정하려면 도는 <u>[편택</u> + <sup>(\*</sup>) + 선택 을 눌러 원하는 벨소리를 선택합니다.

공개 여부 선택

• (┎ )] 로 공개/비밀 선택

메모 입력 후 제장 누름

한관 40자, 씁문 80자까지 입력할 있습니다.

대표번호 선택 후 선택 누름

한글 40자, 영문 80자까지 입력할 있습니다.

2개 이상 전화번호가 저장되어  $QQ$ 으면  $( \bullet )$ 로 대표번호를 선택해야 하며, 전화를걸때선택한번호로 바로 연결되는 편리한 기능입니다.

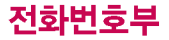

전화번호부에 저장된 번호 사용하는 전화번호를 단축 번호에 등록시킨 후, 간편하게 전화를걸수있는기능입니다. (01 ~ 99번까지 저장 가능)

D

C

대기화면에서 [ C ] 를 누르면 간편하게'단축번호관리'목록을 확인할 있습니다.

지정된 단축번호를 해제하려면  $Q$  로 원하는 단축번호 선택 해제] 를 누르세요.

단축번호가 지정된 전화번호를 다른 단축번호로 이동시키려면  $Q$ 로 이동시킬 단축번호 선택 이동│을 누루 후 (⌒) 로 비어 있는 단축번호 선택한 선택] 윽 누르세요.

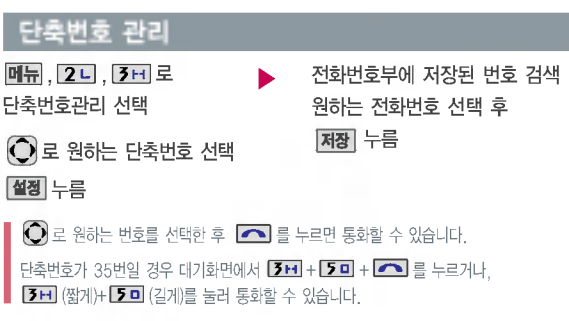

저장된 단축번호가 있는 경우  $\bigodot$ 로 원하는 번호 선택 후, **메뉴 +**  $\bigcirc$  로 '메시지전송/ 다른연락처로변경/전체해제'를 선택할 있습니다.

- 1. 메시지전송 : 선택된 번호로 메시지를 전송할 있습니다. (메시지작성 49쪽 참조)
- 2. 다른연락처로변경 : 저장된 번호가 2개 이상일 경우, 다른 번호로 단축 번호 변경이 가능합니다.  $(\overline{\blacksquare\blacksquare\blacksquare} + [\overline{2\blacksquare}]$ 로 다른연락처로변경 선택 후,  $(\overline{\clubsuit})$ 로 이름 선택 +  $(\bullet)$ 로 변경할 다른 번호 선택 +  $\overline{\mathsf{d}^{\mathsf{d}}\mathsf{d}}$  누름)
- 3. 전체해제 : 저장된 모든 단축번호를 해제합니다.

■ 단축번호가 저장된 경우 대기화면에서 단축번호를 누르면 저장된 이름과 번호가 나타납니다.

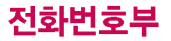

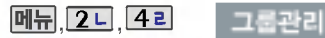

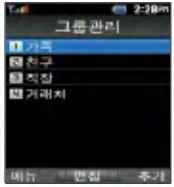

### 편집하려면

**메뉴 . 2 니 . 4 리** 로 그룹관리 선택 로 편집할 그룹명 선택 후 **|편집|**누름 그룹명을 자유롭게 정할 있습니다.  $(p = 12$ 자/영문 24자, 수정하려면  $\boxed{\text{C}}$ 를 누르세요.)

그룹명 입력 후그룹벨/수신음 선택 저장 누름

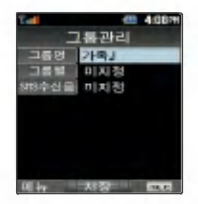

• <mark>←</mark> 또는 <u>뺄센</u> + <mark>←</mark> 로 그룹벨/수신음 선택

### 추가하려면

**메뉴, 2 디, 4 리** 로 그룹관리 선택

추가 누름 (이후 방법은' 집하려면'과 동일합니다.)

그룹은 30개까지 설정할 수 있습니다.

그룹관리를 설정한 전화번호의 경우, 선택한 벨소리로 전화벨이 울리게 됩니다. 단, 그룹벨과 개인벨이 모두 설정된 경우에는 개인벨로 전화벨이 울리게 됩니다.

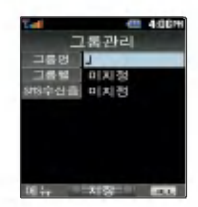

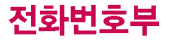

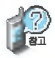

대기화면에서 **- 그**를 누르면 간편하게 '통화목록'을 확인 할 수 있습니다.

메시지전송은 메시지작성 (49쪽) 참조

전화부저장은 전화번호부 입력 (43쪽) 참조 수신차단설정은 수신차단목록 (103쪽) 참조

표시되는 통화시간은 사용 요금과 일치하지 않습니다.

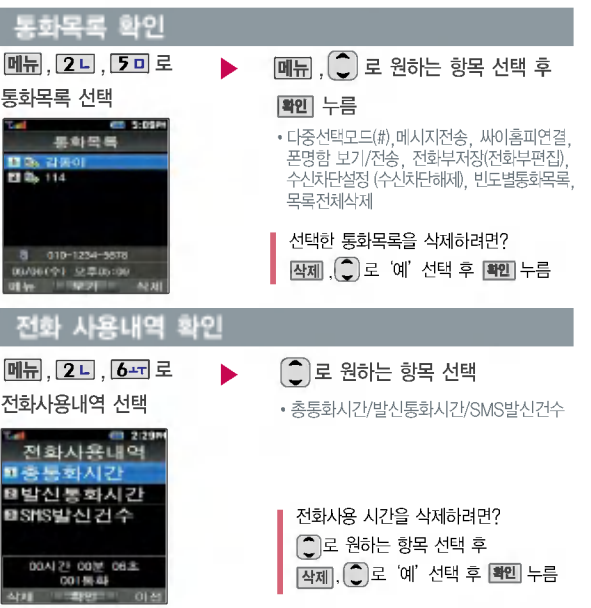

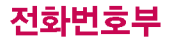

## 문자콜

### 미뉴, 2 니, 7 시 로 문자콜 선택

검색을 원하는 문자를 입력한후, 누르면 해당 서비스로 접속됩니다. 최눀 한관 16자(씁문 32자)까지입력가능합니다.

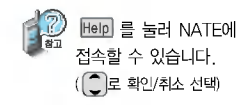

NATE에 접속하여 상대방 에게 자신의 명함을 전송할 수있는기능입니다.

My폰명함에서 휴대폰 저장 사진을 이용하여 명함을 만들 있습니다.(해상도 2048X 1536 이하의 사진만 가능)

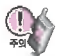

촬씁한 사진의 해상도에 따라 네트워크의 전송 속도가 다를 수 있습니다. (고해상도일 경우 다소 지연됨)

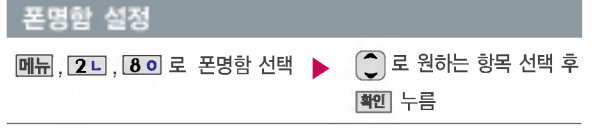

- 1. 명함주소록 : 미지정, 가족, 친구, 직장, 거래처로 구분하여 명함을 조회할 수 있습니다.
- 2. 폰명함철 : 명함주소록과 동일하나 명함에 대해서만 조회할 수 있습니다.
- 3. My폰명함 : 포토 명함을 만들어 친구나 동료에게 전송할 있습니다.
- 4. 새로받은폰명함 : 새로 받은 명함을 보관해 둡니다.
- 5. 폰명함조르기 : 명함을 받고 싶은 상눀방에게 명함을 보내 달라고 요청할 있습니다.
- 6. 기념일알리미 : 받은 명함에 기록된 친구, 동료의 생일과 결혼기념일 등을 하루 전날 휴눀폰으로 알려 주는 기능입니다.
- 7. 명함주소록관리 : 서버에 보관된 명함을 내려받아 휴눀폰에서 편리하게 관리할 있는 기능입니다.
- 8. 명함짱!프로포즈 : NATE에 접속하여 공개된 명함을 볼 수 있으며, 상대방에게 내 명함을 전송할 수 있습니다.
- 9. 주소록 옮기기 : 휴눀폰 주소록과 네이트 (www.nate.com) 주소록을 자동으로 일치시킵니다.
- -<br>- 생활저하번호부 : 사용자의 위치기반을 통해 인근지역 또는 원하는 지역의 업소 저하번호를 서비스하는 기능입니다.
- 이용안내 : 서비스 이용안내, 정보 이용료안내, 서비스 관련 문의를 있는 기능입니다.

# 메시지

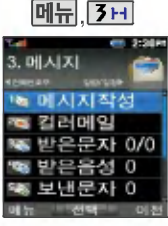

(대기화면에서 ▶ 눌러도 가능)

기본으로입력되어 있습니다.

동시에 20명까지 메시지를 보낼수있으며,추가한전화 번호 개수만큼 요금이 청구 됩니다.

문자 입력방법 (25~26쪽)을 참조하세요.

# , 메시지작성

**메뉴 [3**H], [1ㄱ]로 메시지작성 선택 직접 전화번호를 입력하거나 최근번호 또는 전화번호부에 저장된 번호 선택 후 확인 누름

긴급도는 메시지 속도와는 관계없이 받는사람 화면에 중요도(보통/긴급/특급)를 표시하는 기능 보낸이에는 자기의 변호가 아직 입니다. (지원이 되지 않는 휴대폰도 있습니다.)

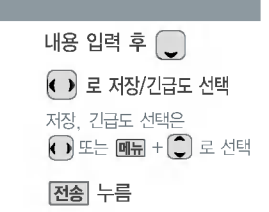

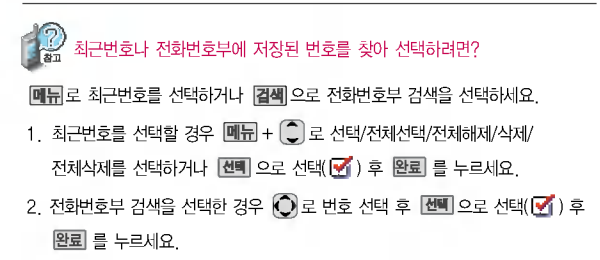

# 메시지

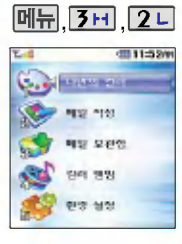

동씁상, 이미지, 음악 다양한 컨텐츠를 복합적 으로 첨부하여 전송할 있습니다.

# 컬러메일

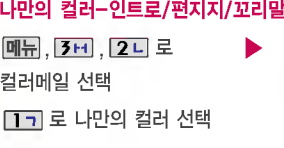

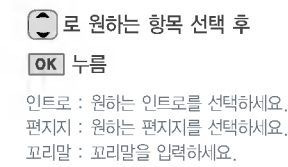

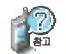

인트로 및 편지지는 **메뉴** + 네이트에서 다운받기로 NATE에 접속하여 원하는 컨텐츠(유료서비스)를 다운받아 사용할 있으며 인트로는 3개, 편지지는 10개의 컨텐츠를 추가로 저장할 있습니다.

꼬리말은 컬러메일 하단에 포함되어 전송되며, 80자까지 입력 가능합니다. (용량초과시 전송되지 않으니 주의하시기 바랍니다.)

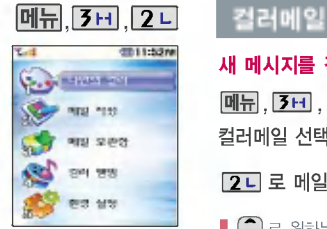

메시지 입력 시 **메듀** 로 관자색/바탕색, 이모티콘, 편지지, 상용구, 문장불러 오기, 미리보기를 선택할수 있으며, 한글 로 한글, 엿소, 영대, 숫자, 기호를 선택할 있습니다.

### 메시지를 작성하려면

메뉴, 3H, 2니로

컬러메일 선택

2니로 메일 작성 선택

원하는항목선택가능 로이동 문자입력/컨텐츠 선택/테마갤러리/ 포토메일

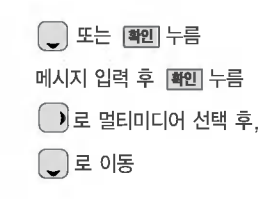

(▶)로 사진앨범/동영상앨범/ 배경음악앨범/음성앨범/테마앨범 선택후 누름  $\binom{2}{3}$ 로 원하는 항목 선택 후 누름

사진앨범, 동씁상앨범, 배경음악앨범, 음성앨범, 테마앨범에 저장된 파일을 선택하여 첨부할 수 있으며, 사진앨범/동영상앨범에서는 **기메래** 를 선택하여 직접 촬영한 사진/ 동영상을 전송할 수도 있습니다.<br>■■ 다음장에 계속

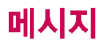

이미지효과와 겹쳐보이기는 이미지선택후에만사용 가능하며, 중복 설정할 없습니다.

문자입력시편지지를설정 해 놓았을 경우 및 사진을 두장이상지정한경우메일 효과에서 겹쳐 보이기 설정이 불가능합니다.

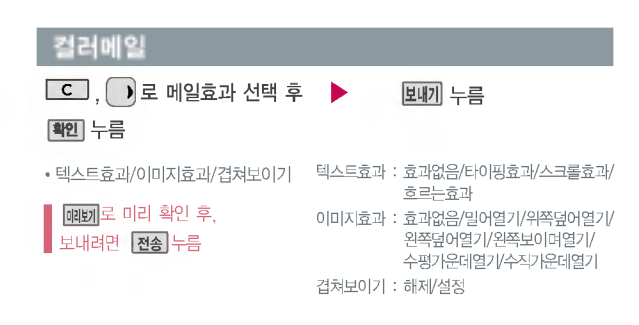

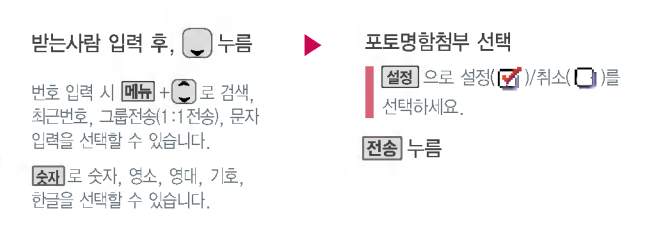

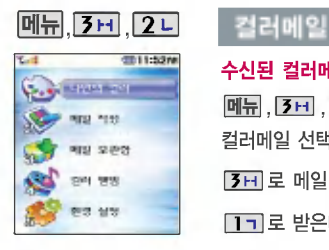

# 수신된 컬러메일 메시지를 보려면

메뉴 , 3H , 2니로 컬러메일 선택

3H 로 메일 보관함 선택

 $\boxed{1}$  기로 받은메일함 선택

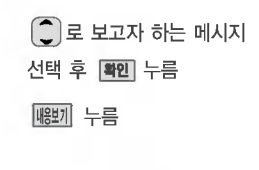

메시지를 지우려면  $|\mathbf{u}| + |\mathbf{u}|$ 로 삭제 선택 후 '예' 선택 +  $|\mathbf{u}|$  누름 답장을 보내려면 매듀+ 1기 누름

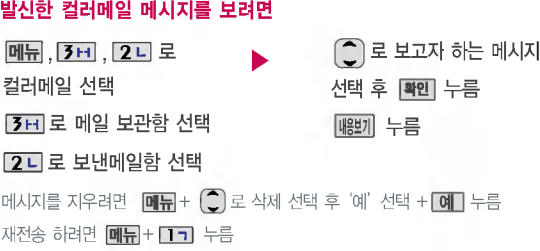

# 메시지

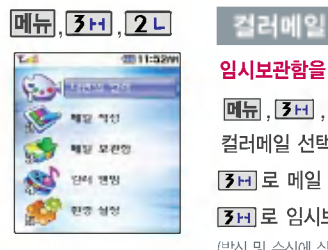

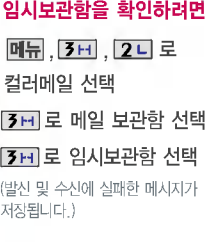

 $\bigcap$ 로 보고자 하는 메시지 선택 메시지를 확인하려면 확인 메시지를 보내려면  $M$ ,  $\Pi$ , 그 로 전송 선택 (전송 실패한 메시지의 경우) 메시지를 지우려면  $\boxed{\blacksquare}$  +  $\boxed{\smash{\frown}}$  로 삭제/ 전체삭제를 선택하세요.

### 컬러앨범

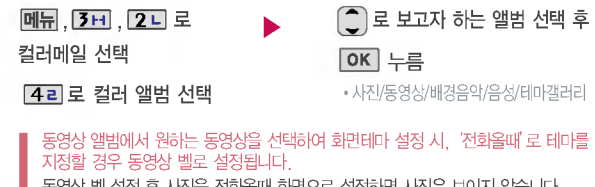

동씁상 설정 사진을 전화올때 화면으로 설정하면사진은보이지 않습니다. 그러나 수신화면이 지정되어 있는 번호로 전화가오면지정된 수신화면이 보여지며, 동씁상 벨이 울립니다.

앨범이 비어있을 경우 다운 로드 또는 촬영할 수 있습 니다.

동씁상 앨범에는 해상도가 176X144인 동씁상 크기가 950KB 이하만 보여집니다.

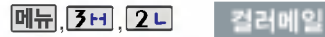

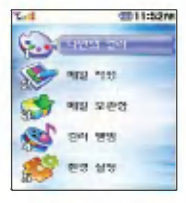

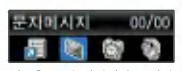

새로운 문자 메시지가 도착한 경우 우선 수신 알림 화면 으로 알려주며, < 누르면 바로 메시지를 확인 할 수 있습니다.

받은 문자는 최대 200개 까지 저장할 수 있습니다.

받은문자중여러개의문자를 한꺼번에 선택하려면 回開로 다중선택모드#) 또는 [#의음 선택하세요.

## 컬러메일 환경설정을 하려면

매뉴,, 3H, , 2니로

컬러메일 선택

**[5미 로 환경 설정 선택 ٢ - 호수size설정/상용구 관리/부가 옵션** 

 $\overline{11}$  전송size설정 :  $\overline{11}$  로 설정/해제 선택

 $[2]$  상용구 관리 :  $\boxed{\blacksquare} + \boxed{\square}$ 로 편집/추가/삭제 선택

 $\overline{\mathbf{3}}$  부가 옵션 : 효과음/송신자표시 선택 후,  $\overline{\mathbf{6}}$ 로 설정/해제 선택

(전송size설정 기능은 휴대폰에서 웹으로 사진 전송시 사용하는 기능이며 휴대폰에서 휴대폰 으로 사진을 전송시에는 전송size설정 기능에 관계없이 320X240 해상도로 전송됩니다.)

 $\bigcap$ 로 원하는 항목 선택 후

누름

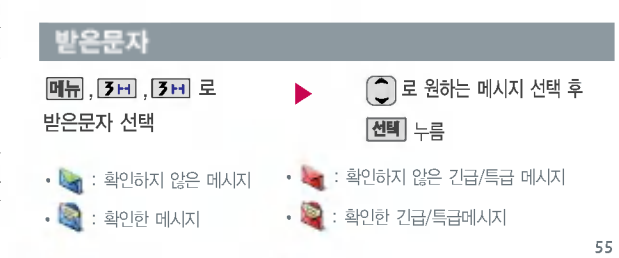

# 메시지

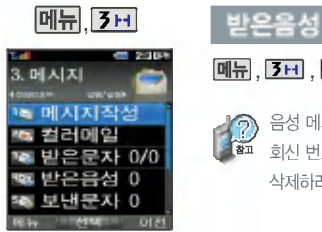

 $(H)$  화면에서  $\bigcap$  눌러도 가능)

음성사서함 비묀번호는 제품 비묀번호와 다릅니다. 음성 사서함 비묀번호를 잊었을 경우, 이동통신 사업자에문의 하세요.

## <mark>메뉴</mark>, <mark>[3日</mark> , [4리 로 받은음성 선택

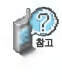

음성 메시지를 확인 하려면:  $[\mathbf{H}] + [\mathbf{80} + [\mathbf{80}](\mathbf{91}) + [\mathbf{\bullet}$ 회신 번호가 있을 경우,  $\Box$  를 누르면 바로 회신번호로 연결됩니다. 삭제하려면 : **[작제** + [ ͡ ͡ ] 로 '예'선택 + **[확인]** 누름

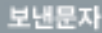

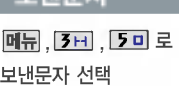

◯ 로 원하는 메시지 선택

미 로 원하는 항목 선택

 $\boxed{\text{m}}$  $+$   $\boxed{\text{c}}$  로 다중선택모드(#)/전달/ 보관함저장/전체삭제를선택하세요.

메시지를 전달하려면 메시지작성(49쪽)을 참조하세요.

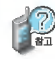

보낸문자는 100개까지 저장할 수 있으며, 전송에 성공한 메시지만 저장됩니다. 보낸 문자가 100개가 넘을 경우 저장된 메시지 중가장 오래된 보낸문자부터 차례로지워집니다.

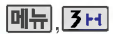

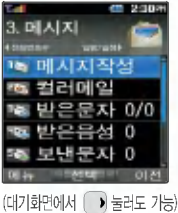

메시지 입력도중 전화가 왔을 경우 또는 종료( ) 버튼을 누른 경우 자동으로 작성중 이던 메시지를 임시 저장하는 기능입니다.

작성중문자는 5개까지 저장 되며, 작성중이던 메시지가 전송된 경우, 저장되어 있던 작성중문자는 사라집니다.

, 작성중문자

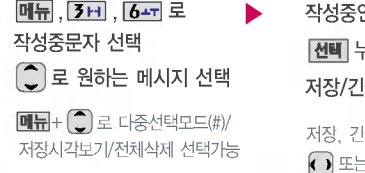

저장, 긴급도 선택은  $\Omega$  또는 미 H  $+$  $\Omega$  로선택 작성중인 메시지를 편집하려면 누른후,내용입력후 저장/긴급도 선택 누름 전송

문자보관함

<u>메뉴, 3H, 7시</u>로 문자보관함 선택

 $\bigcap$  로 원하는 메시지 선택

- [메듀]로 원하는 항목 선택
- 다중선택모드(#)/전달/저장시각보기/ 전체삭제

메시지를 전달하려면 메시지작성(49쪽)을 참조하세요.

수신 또는 발신된 메시지를 별도로 보관할 수 있는 기능입니다.

최대 100개가 저장되며, 최대 저장개수가 저장되어있을 경우 새로운 메시지를 저장하려면 기존에 보관된 메시지를 삭제해야 합니다.

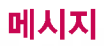

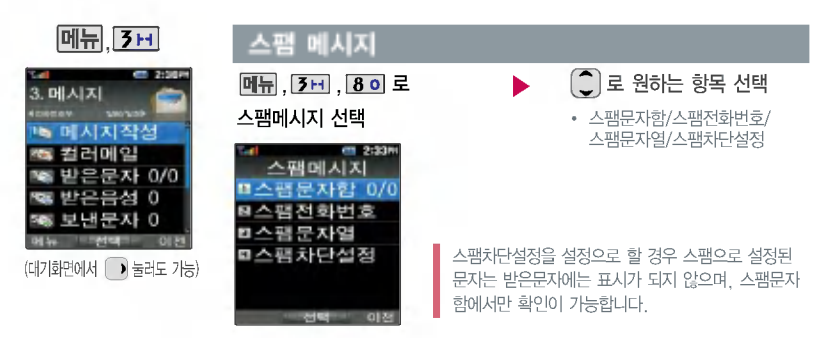

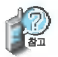

- 1. 스팸문자함 : 스팸으로 분류된 메시지를 확인할 수 있습니다.
- 2. 스팸전화번호 : 번호를 등록하여 등록된 번호로부터 오는 메시지를 차단하며 최대 10개까지 저장 가능합니다. (숫자 3자리 이상)
- 3. 스팸문자열 : 차단할 문자열(예:광고)을 입력할 수 있습니다.
- $4.$  스팸차단설정 :  $\left( \bigcirc \right)$ 로 해제/설정을 선택할 수 있습니다.

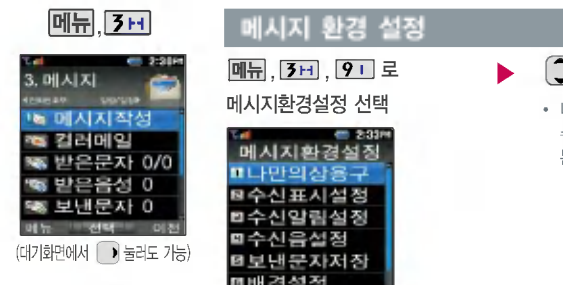

# $\tilde{\mathbb{Z}}$ ]로 원하는 항목 선택

나만의상용구/수신표시설정/ 수신알림설정/수신음설정/보낸 문자저장/배경설정/문자함초기화

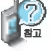

1. 나만의상용구 : 2 로 선택 후 상용구 입력

2. 수신표시설정 : 3 로 '도착만/내용모두' 선택

3. 수신알림설정 : <sup>•</sup> • • • 해제/한번/2분마다' 선택

4. 수신음설정: 3 로 'Sound 1 ~ 10' 선택

5. 보낸문자저장 : □ 로 '예/아니오' 선택

6. 배경설정: • 그로 별밤/요술나무/빗소리/퍼즐/새싹/통신/물방울/ 블랙'선택

7. 문자함초기화 :비묀번호 입력 로'받은문자/받은음성/보낸문자/ 작성중문자/문자보관함/스팸문자함'선택

# 알람/일정

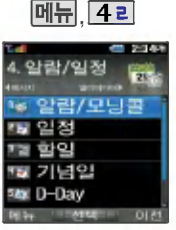

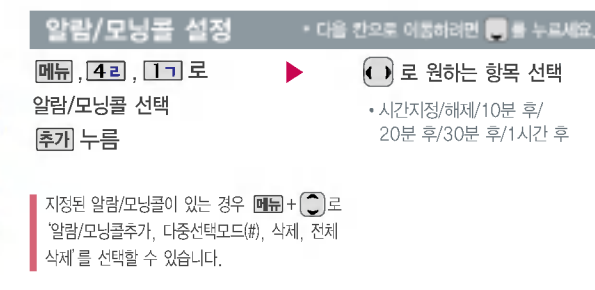

알람시간 선택 (시간지정 선택 시)

시/분 선택, 숫자 버튼으로 시간 입력

(왼쪽 버튼)로 AM(오전)/ PM(오후) 선택

반복 선택

 $\left( \right)$ 로 반복없음/월~금/월~토/ 매일/요일지정

요일지정을 선택한 경우 • 로 요일 선택 후 [선택] 누름(선택한 요일을해제하려면 해제 누름)

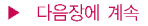

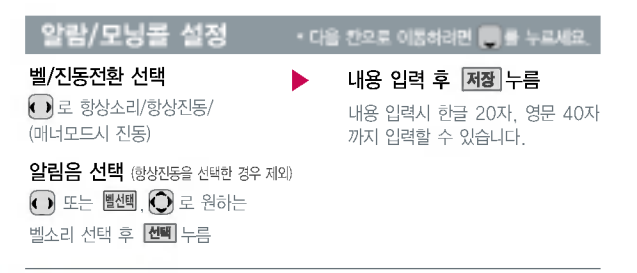

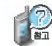

알람을 설정하면 눀기화면에 나타나며, 지정된시간이 되면 알림음이 울리고 현재 시간이 화면에 표시됩니다.

**<6 기**를 누르면 5분 연기 상태가 되며, 5분 후 다시 알림음이 울립니다. [110]을 누르면 해제 또는 알람 연기를 선택할수있으며, 선택한 연기시간에 다시 알림음이 울립 니다. (2번까지 연기 가능하며, 반복없음으로 설정 연기 기능을 지원하지 않습니다.)

매너모드( 아날)로 설정되어 있어도 벨/진동전환을 항상소리로 설정할 경우 벨소리가 울리며, 개가스트( ¶ )스 블링크가 있다고 할 문용문문을 용성소리로 불량을 용기 불포과가 불<br>알람시간이 동일한 경우, 일정 - 기념일 - 해야할일 - 알람/모닝콜 순으로 울립니다 10분 후/30분 후/1시간 후/시간지정 선택 알람이 한번 울린 후, 자동으로 해제됩니다.

61

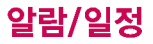

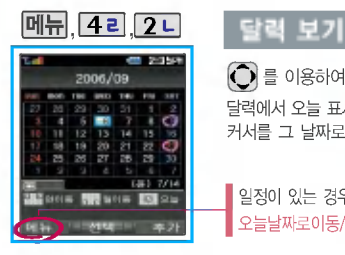

 $\bigodot$ )를 이용하여 원하는 날짜를 선택합니다.

달력에서 오늘 표시 $( - \epsilon)$ , 일정이 있는 날짜 $( - \epsilon)$ , 공휴일/사용자 지정휴일 $( - \epsilon)$ 이며 커서를 날짜로 이동하면 하단에 해당 내용을 아이콘과 함께 보여줍니다.

## 일정이 있는 경우 **메뉴** +  $\widehat{\Box}$ 로 휴일설정/할일보기/기념일보기/일정검색/ 오늘날짜로이동/날짜바로가기/지난일정삭제/모든일정삭제를 선택할 수 있습니다.

눀기화면에서 원하는 날짜 입력 후, **메뉴** + 6- - 음 누르면 해당 달력 화면으로 바로 이동할 있습니다. (예:0506→올해5월6일 20070506 내년5월6일)

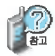

문자 입력방법 (25~26쪽)을 참조하세요.

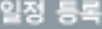

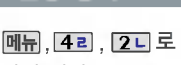

일정 선택

- $\overline{O}$ 로 원하는 날짜 선택
	- │、]로 원하는 항목 선택 가능)
- 추가! 누름

◯ 로 이동해 숫자 버튼을 누르거나 **달력** 으로 달력을 선택한 후, 날짜를 변경할 수 있습니다.

### \* 다음 칸으로 이동하려면를 누르세요.

# 시작시간/종료시간 선택

- K ▶로 시/분 선택, 숫자 버튼으로 시간 입력
- ㅣ━ㅣ(왼쪽 버튼)로 AM(오전)/PM(오후) 선택
- .<br>• <mark>종료일</mark> 로 종료일 선택, 입력

## 내용 입력

내용입력시 한관 40자, 씁문 80자 이내 반드시내용이 있어야 합니다.

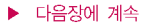

또는  $\overline{\mathbf{s}}$ 류 $+$   $\widehat{\mathbf{C}}$  로 알림없음/ 정시알림/15분전/30분전/1시간전/ 1일전/3일전/일주일전 선택

### 반복여부 선택

 $\boxed{\blacksquare\blacksquare}$ ,  $\boxed{\bigcirc}$  또는  $\boxed{\bullet}$  로 반복없음/ 일간/주간/월간/년간 선택

## 일정 등록 \* 다음 칸으로 이동하려면 누르세요.

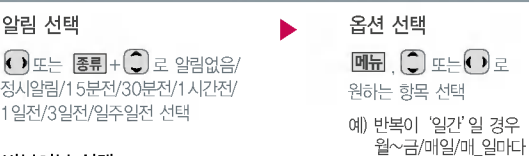

### 종료일 선택

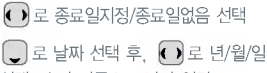

선택, 숫자 버튼으로 날짜 입력

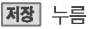

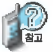

수정하려면?

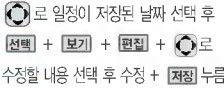

### 삭제하려면?

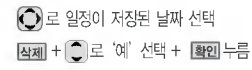

# 알람/일정

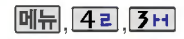

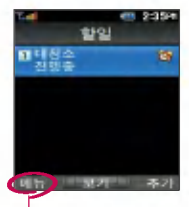

할일이 저장되어 있는 경우 '다중선택모드(#)/삭제/중요 도별보기/달력보기/완료표시 (진행중표시)/할일검색/완료 한일삭제/모든할일삭제'를 선택할 있습니다.

메뉴 4리 , 3H 로 할일 선택

추가를 눌러 내용 입력

반드시 내용이 있어야 합니다. 문자 입력방법 (25~26쪽)참조

## 중요도 선택

 $\bigcap$ 로 보통/낮음/높음 선택

### 알림시간 선택

 $\bigcap$ 로 시/부 선택, 숫자 버튼으로 시간 입력

 $\Box$  (외쪽 버튼)로 오전/오후 선택

저장 누름

## $\overline{M_{11}}$ , <mark>[4日</mark>, **[3日]** - 합일 등록 \* \* \* + 다음 칸으로 이동해져면 등 좋 누르세요.

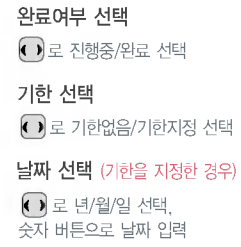

## 수정하려면? ভিন 목록에서 로수정할항목선택후  $E2T + E3T + C$  $E3R + E4T$ <u>선택 후, 편집 + **[저장**] 누름</u> 삭제하려면? 목록에서 $(2)$ 로 삭제할 항목 선택 후 보기 + 작제 + ͡ ] = '예' 선택 +

환인 노르

64

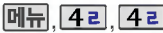

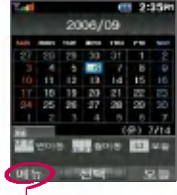

'기념일보기/일정보기/할일 보기/기념일검색/날짜바로 가기/전체삭제/기념일초기 화'를 선택할 있습니다.

원하는 벨소리 선택

 $\epsilon$ 

텔

 $\epsilon$ 

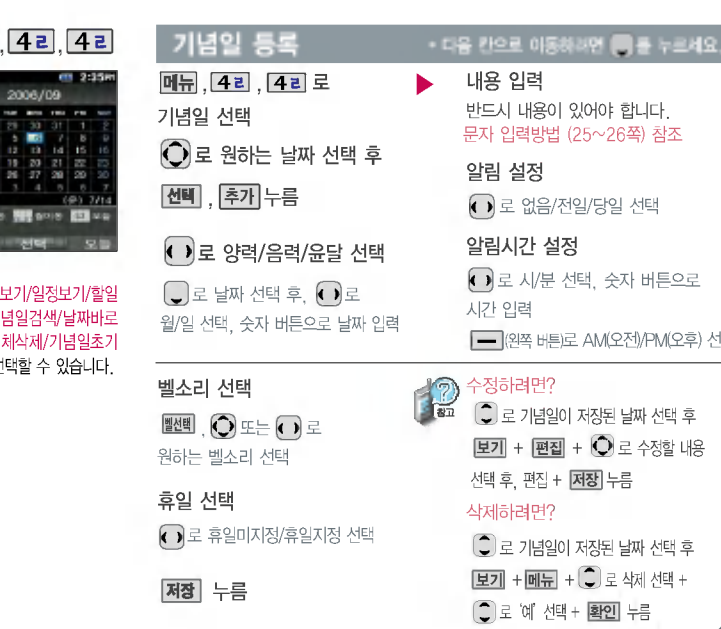

버튼으로 )/PM(오후) 선택 없음/전일/당일 선택 증) 참조

# 알람/일정

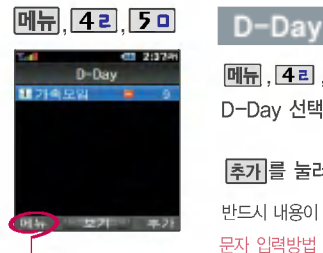

D-Day가 설정되어 있는 경우'다중선택모드(#)/삭제/ 전체삭제/화면표시설정/화면 표시해제'를 선택할 수 있습 니다. (화면표시설정을 선택할경우 눀기화면에 D-Day가표시

됩니다. 단, 리얼스크린 또는 비디오화면이 눀기화면에 설정 된경우제외)

메뉴, 4리, 5미로 D-Day 선택

추가를 눌러 내용 입력

반드시 내용이 있어야 합니다. 문자 입력방법 (25~26쪽) 참조

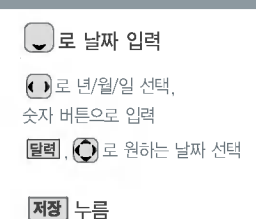

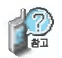

특정일을 설정해 놓으면 그 날짜까지 남은 날짜 또는 지나간 날짜를 확인할 수 있는 기능으로, 최눀 10개를 저장할 있습니다.

지난D-Day:+

.<br>지나지 않은 D-Day : - (최대 10,000 단위까지 카운터 가능합니다.)

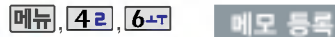

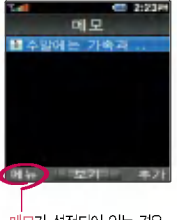

메모가 설정되어 있는 경우 '메시지전송/다중선택모드(#)/ 메모삭제/메모검색/메모지설정/ 메모시간보기/모든메모삭제'를 선택할 있습니다.

메뉴, 42, 6- 로 메모 선택

추가 를 눌러 내용 입력 반드시 내용이 있어야 합니다. 문자 입력방법 (25~26쪽)참조

저장 누름

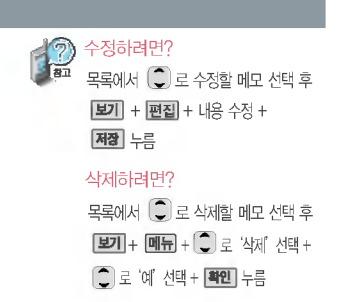

1. 메시지전송 : 저장된 메모를 메시지로 전송할 있습니다.

2. 다중선택모드(#) : 다중선택모드로 간편하게여러항목을 한번에 선택할 있습니다.

 $3.$  메 모 삭 제 : 선택한 메모를 삭제할 수 있습니다.  $(\bigcirc)$ 로 예/아니오 선택 후  $[$ 확인 )

- 4.메모검색:검색어를입력해저장된메모를검색할수있습니다.
- 5. 메모지설정 : 원하는 메모지를 선택할 수 있습니다.

( 별밤/요술나무/빗소리/퍼즐/새싹/통신/물방울/블랙) 선택

6. 메모시간보기 : 메모한 시간을 볼 수 있습니다.

 $\overline{z}$  ( $\overline{z}$ ) 로 메모시간보기/메모시간숨기기 선택 후

7. 모든메모삭제 : 저장된 모든 메모를 삭제할 수 있습니다. ( \_\_)로 예/아니오 선택 후 <mark>확인</mark> )

67

# 알람/일정

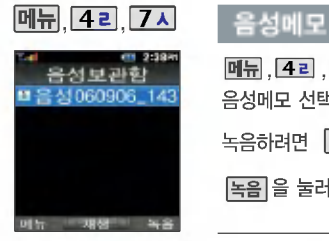

ſ

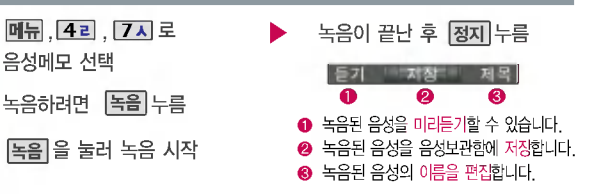

음성에모 기능은 메모리 한도 내에서 최눀 100개까지 저장 가능합니다.

음성 녹음은 매너모드가 설정 상태에서도 이용 가능합

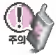

### 버튼 조명설정(102쪽 참조)이 되어있어도음성녹음중에는 버튼 조명이 켜지지 않습니다.

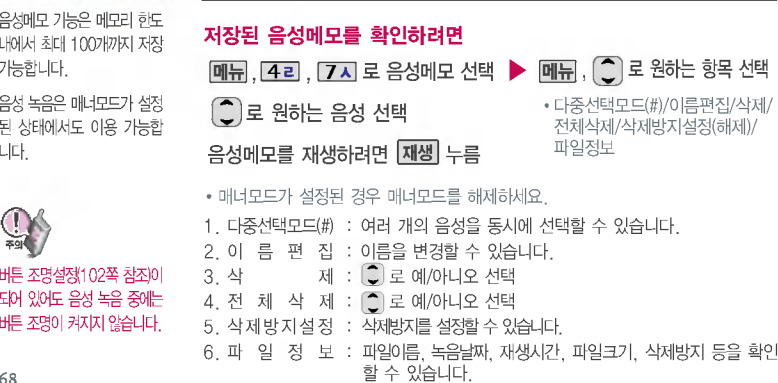

# 멀티미디어

M장캐래를 이용하여 바오나 **참 할 영 하기 전에** 사진을 찍고 저장하며, 저장된 사진을 상눀방에게보낼수있습 니다. 저장된 사진은 휴눀폰의 배경화면으로 선택할 수 있습니 다. (99쪽 참조)

카메라 사용 시 휴대폰의 배터리 소모가 많습니다. 대기화면의 배터리 아이콘이 모양이 배터리 충전 후사용하세요.

매너모드( ) 설정 시에도 사진 및동씁상 촬씁음은 들립니다.

카메라 사용 시 촬영 모드에서 버튼 입력이 없는 경우(약 2분 30초) 전원절약을 위해 대기 화면으로 전환됩니다.

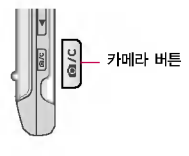

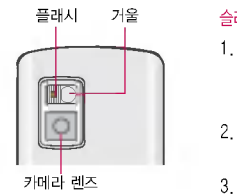

촬영시 휴대폰을 가로로 돌려서 편리하게 사용하세요.

플래시 거울 승라이드가 닫힌 상태에서 사진촬영을 하려면

- 1. 카메라( )버튼을 길게 누르세요. (버튼보호/외부버튼제한상태 일 경우 : 카메라( )버튼을 길게 누른 후  $\overline{C}$ 로 예/아니오 선택 후  $\overline{d}$ 택 누름)
- 2. 촬영모드 진입 후 카메라( ) 버튼을 짧게 누르면 사진이 곧바로 촬씁/저장됩니다.
- 3. 촬영을 종료하려면 슬라이드를 올린 후. 주주를 투르세요.

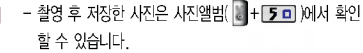

- 선명한 사진을 얻기 위해서는 적절한 밝기에서 촬영 시 흔들리지 않게 정지한 다음 통 을눌러 주세요.
	- 찍고자 하는 눀상과의 거리조절(50cm 이상)을 맞추어 사용하세요.
	- 충격에 약하므로 주의하고, 카메라 렌즈는 부드러운 천으로 닦아 주세요.
	- 분해 또는 개조를 하지 마세요. 화재나 감전, 고장의 원인이 됩니다.
	- .<br>- 빛이 많은 곳에서 촬영시 흑점현상이 나타날 수 있으나 이는 일반 캠코더에서도 나타나는 증상이며 고장이 아닙니다.
- 촬영 시 흔들림 현상이 발생할 수 있으므로 촬영 버튼을 누르고, 촬영음이 나올 때까지 카메라를 움직이지 마세요.
	- 배터리 용량이 부족한 상태에서 카메라 플래시 사용은 가급적 자제하시기 바랍니다.
- -다른제품에서촬씁,편집된사진및동씁상은재생되지않을수있습니다.

# 멀티미디어

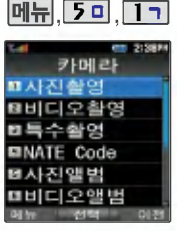

카메라 환경설정에서 자동저장이 설정으로 선택되어 있으면 촬영 자동 저장됩니다.(82쪽 참조) 사용중에 전원이 나가면 저장 파일이 지워지거나 초기화될 있으니 주의하시기 바랍니다.

해상도 320X240에서만 줌 조절이 가능합니다.

저온 및 고온/고습 환경에서 장시간방치시 카메라및셔터가 정상적으로 동작하지 않을 수 있습니다.

메모리 한도내에서 내장 1000 장, 이동식디스크 2000장 까지 저장 가능합니다.

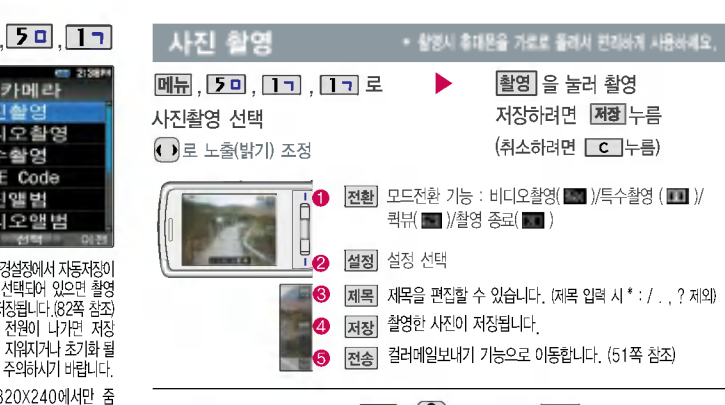

촬영 설정값을 변경하려면  $\overline{\underline{A} \underline{B}} + \overline{\underline{C}}$ ) 로 선택 후  $\overline{\phantom{A}}$  OK 누름

플래시 : 꺼짐/켜짐 **전** 타 이 머 : 없음/3초/5초/10초/15초 **해상도 : 1600X1200/1280X960/** 圖하 : 보통/고급/최고급 640X480/320X240 저장공간 : 내장/이동식디스크 : 없음/흑백/세피아/네거티브/ 패지 도:일반/야간 레드/그린/블루 : 자동/백열등/형광등/태양광/ ■ 연 속 : 1장/3장/6장/9장 흐린날 (해상도에 따라 다름) 圖奉 광:전체/중앙
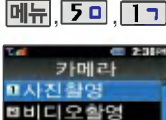

**B 특수촬영 MINATE Code** ■사진앨범

비

 $\sqrt{ }$ 

回

**BHI디오앱법** 카메라 환경설정에서 자동 저장이 설정으로 선택되어 있으면 촬영 자동 저장됩니다. (66쪽 참조)

촬씁 시간은 최장 90분이며, 해상도, 화질 당시촬씁환경에 따라 달라질 있습니다.

사용중에 전원이 나가면 저장된 파일이 지워지거나 초기화될 있으니 주의하시기 바라며, 동씁상 촬씁 중에는 밝기 조절을 할 수 없으니 참고하세요.

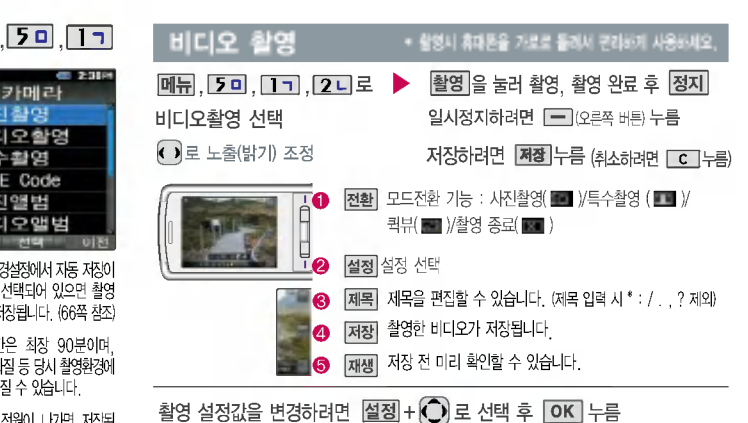

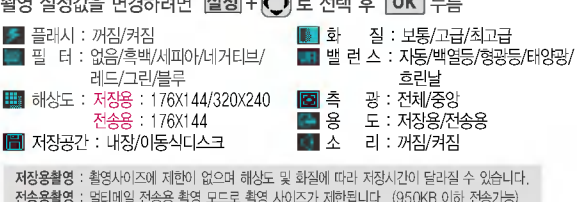

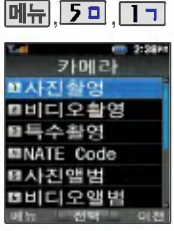

I

ŀ

프레임 설정(01~09)으로 스티커 촬영과 분할촬영이 가능합니다.

카메라 환경설정에서 자동 저장이 설정으로 선택되어 있으면 촬영 후 자동 저장 됩니다. (82쪽 참조)

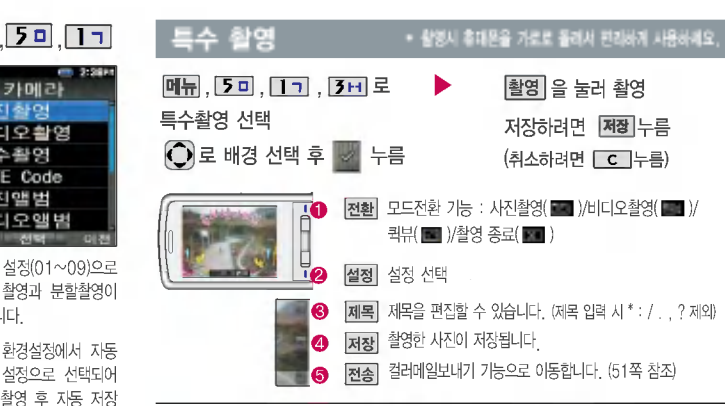

촬영 설정값을 변경하려면  $\boxed{\text{dZ}}$ + $\boxed{\text{O}}$ 로 선택 후  $\boxed{\text{OK}}$  누름

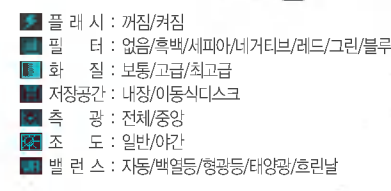

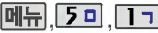

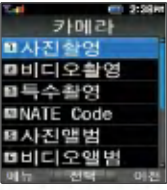

NATE Code는 사업자가 제공 하는 새로운 무선인터넷 접속 서비스로, 신문/잡지와 같은 지면이나일반상품등에인쇄 된 코드를 휴대폰에 내장된 카메라로 인식하여그에 관련 무선 컨텐츠나 상거래로 한번에 정확히 연결시켜주는 서비스입니다.

### **NATE Code**

<mark>메뉴, 5미, 1ㄱ, 4리</mark> 로 NATE Code 선택 인식을 원하는코드에 카메라 렌즈 맞춤 코드를 인식하면 해당 무선인터넷 컨텐츠로 연결 **B** SHOPPER

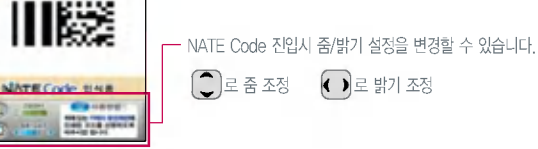

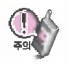

코드인식이 안될 확인해 보세요.

인식할 코드 설정이 올바른지 확인하세요.

화면에 코드가 가로 또는 뒤집어져 보일 때는 인식이 가능하지만 세로로 길게 보일 때는 인식되지 않습니다.

코드 전체가 화면에 보이고 코드의 각 점들이 화면상에 구분되어 보일 때 가장 잘 인식됩 니다. 너무멀거나 가까운지 확인하세요.

화면에 코드가 두 개 이상 보이면 안됩니다. 올바르게 보이는 코드는 한 개이어야 정상적 으로 인식됩니다.

주위 조명이 너무어두운지 확인해 보세요.

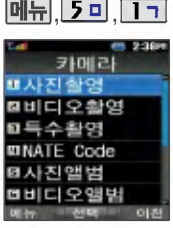

촬영한 사진을 확인할 수 있 고, 저장된 사진을 보내거나, 배경화면으로 설정할 수 있 습니다.

이동식 디스크에 저장된 사진 파일은 지정된 디렉토리 (PHOTO)에 위치해야 목록에 보일 수 있습니다.

### ,, 사진 앨범

메뉴, 5미, 1ㄱ, 5미로 사진 앨범 선택 <사진 한장보기일때>

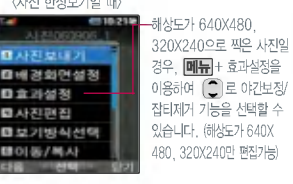

 $\bigodot$ 로 원하는 사진 선택 후

사진앨범에저장된 여러장의 사진이 화면에 멀티보기로 표시되며, 사진 한장 보기 상태 에서 (가운데 버튼)을 누르면 가로로 앨범 전체를 확인할 있습니다.

 $\binom{2}{3}$ 로 원하는 항목 선택

•다중선택모드(#) 사진보내기 배경화면설정 사진편집, 보기방식선택(목록보기, 전체연속보기), 이동/복사, 이름편집, 삭제방지/잠금, 전체삭제, 파일정보, 메모리별보기

- 1. 다중선택모드(#) : 간편하게 여러개의 사진을 한번에 선택할 있습니다.
- 2. 사진보내기 : 사진을 상눀방의 휴눀폰 또는 이메일로 보낼 있습니다.
- 3. 배경화면설정 : 대기화면, 전화올때, 전원켤때, 전원끌때, NATE접속 화면으로 설정할 수 있습니다.
- 4.사진편집:사진에효과를줄수있습니다.
- 5. 보기방식선택 : 보기방식을 선택할 수 있습니다. (목록보기 : 사진의 목록을 확인할 수 있습니다. 전체연속보기 : 저장된 사진을 연속적으로 확인할 있습니다.)
- 6. 이동/복사 : 내장메모리 또는 이동식디스크로 이동/복사할 있습니다.
- 7.이름편집:사진의이름을바꿀수있습니다.
- 8. 삭제방지/잠금 : 사진의 삭제방지 및 잠금을 설정할 수 있습니다.
- 9.전체삭제:비묀번호입력후,전체사진을삭제할수있습니다.
- 0. 파일정보 : 제목, 촬씁날짜, 메모리, 해상도, 저장품질등 사진의 정보를 확인할 있습니다.
- \*. 메모리별보기 : 전체보기/내장메모리/이동식 디스크 별로 사진 보기를 확인할 있습니다.

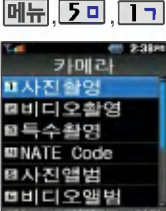

촬영한 비디오를 확인할 수 있으며, 배경화면으로 설정 할 수 있습니다.

이동식 디스크에 저장된 비디 오파일은 지정된 디렉토리 (PHOTO)에 위치해야 목록에 보일 수 있습니다.

### ,, 비디오앨범

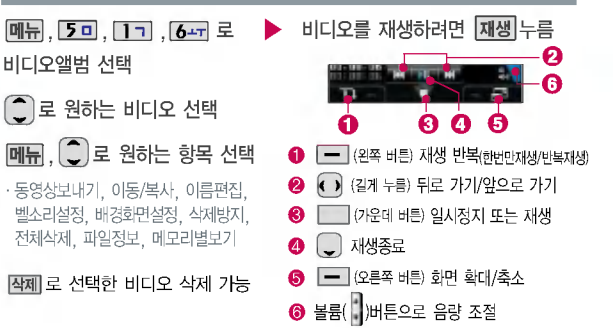

1. 동영상보내기 : 촬영한 비디오를 상대방의 휴대폰 또는 이메일로 보낼 수 있습니다.

- 2. 이동/복사 : 내장메모리 또는 이동식디스크로 이동/복사할 있습니다.
- 3. 이름편집 : 비디오의 이름을 바꿀 수 있습니다.
- 4. 벨소리설정 : 벨소리로 설정할 있습니다.
- 5. 배경화면설정 : 비디오를 대기화면, 전원켤때, 전원끌때, NATE접속 화면으로 설정할 수 있습니다.
- 6. 삭제방지 : 삭제방지를 설정할 있습니다.
- 7. 전체삭제 : 비묀번호 입력 후, 전체비디오를 삭제할 있습니다.
- 8. 파일정보 : 제목, 촬영날짜, 재생시간, 메모리 등 파일의 정보를 볼 수 있습니다.
- 9. 메모리별보기 : 전체보기/내장메모리/이동식 디스크 별로 사진 보기를 확인할 있습니다.

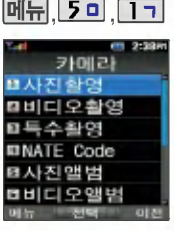

사용자가 선택한 사진으로 뮤직 비디오를 만들어 주는 기능 으로, 먼저 저장된 사진이 있어야 합니다. (비디오는 제외) 선택한 사진에 음악과 효과를 가진 스타일을 적용하여 미리 보기를할수있으며,비디오 파일로 저장할 있습니다. 저장된 뮤비 파일은 비디오 앨범에서 확인할 있으며, 동영상 보내기 및 배경화면 설정이 가능합니다. (비디오앨범 61쪽 참조)

ſ

### ,, 뮤비스튜디오

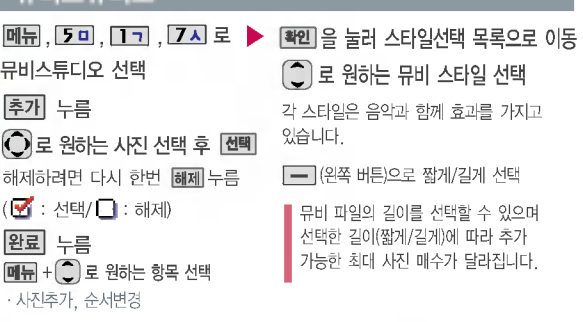

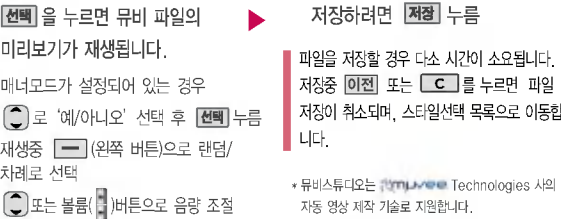

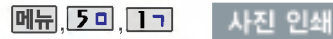

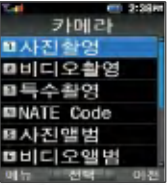

USB 데이터 통신케이블을 통하여 사진인쇄가 지원되는 프린터에 연결하고 사진 앨범의 사진들을인쇄할수있는기능 입니다.

인쇄중에는 전화수신, 발신과 메시지/알람 기능을 사용할 수 없습니다.

프린터(사진인쇄가 지원되는 프린터와 휴대폰이 연결되어 있어야 사용 가능합니다.

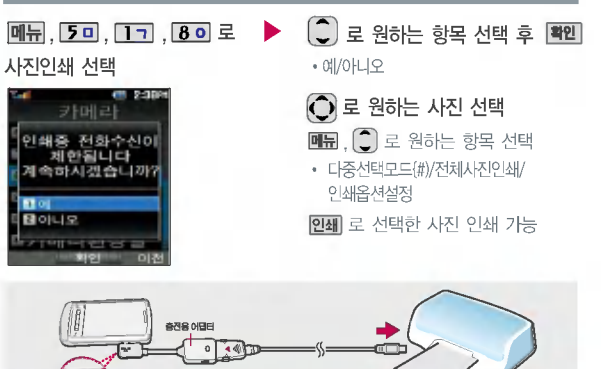

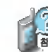

초기화가 프린트별로 차이가 있어 다소 길어질 수 있으므로 초기화 중에 다른 작동을 하지 마세요. (초기화가 되지 않아 정상적으로 프린트가 되지 않을 수도 있습니다.)

USB 데이터 통신케이블을 프린트 USB포트에 연결하세요.

<mark>화살표가</mark><br>위로 향하게

인쇄옵션 설정은 사용자가 따로 변경하지않는이상변경되지 않으니 장수를 반드시 확인한 프린트하세요.

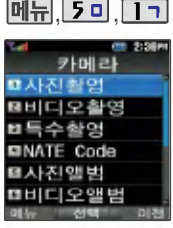

사진편집은 사용자가 찍은 이미지나 다운받은 이미지를 편집하는 기능입니다.

사진합성의 경우 640X480의 이미지는 320X240으로 변환되어 저장됩니다.

### ,, 사진 편집

 $\bigodot$  로 편집할 사진 선택 메뉴, 5미, 1ㄱ, 9미로 사진편집 선택

 $E$ 기를 누르면 큰 화면으로 사진을 확인할 있습니다.

### 사진 합성

- 편집 . 그 그 로 사진 합성 선택
- ◯ 로 자를 영역 선택 후, [확인 누름
- 모양 으로 영역 모양 변경/ TRIP TRIP <mark>저장</mark> 누름
- 크기 로 영역 크기 변경
- 1. 모양변경 : 잘라낼 씁역의 모양을 사각형, 원형으로 변경하거나 수동씁역선택으로 원하는 씁역을+를 하여 표시 표시한 후, 잘라낼 있습니다.
- 2. 크기변경 : 잘라낼 씁역의크기를축소/ 확대할 수 있습니다.

### 편집|누른 후, [ \_ ] 로 원하는 항목 선택

• 사진 합성/효과 꾸미기/리터칭/ 부분효과꾸미기/관자 꾸미기

사진을 편집하려면 촬영 전 설정( ) 음 선택한 해상도를 640x480, 320x240으로 선택하 세요. (사진촬씁 70쪽 참조)

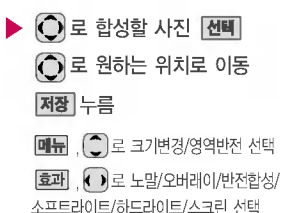

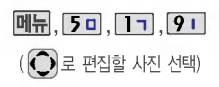

### 사진 편집

### 효과 꾸미기

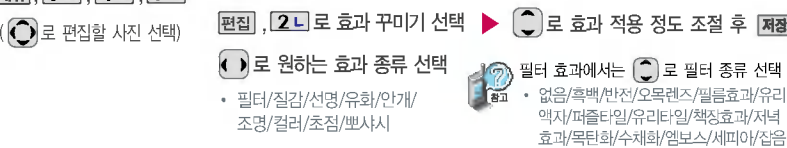

제거/샤프니스/스케치

### 리터칭

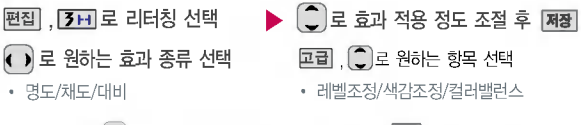

초기화 상태로 가려면 초기화 를선택하세요.

1. 레벨 조정 : • • 로 원본사진/균일화/자동레벨1~8 선택, 특인 누름 - <mark>주동</mark> 선택 시, <mark>①</mark> 로 하한점 이동 후 | **확인** + <mark>①</mark> 로 상한점 이동 후 | **확인** + <mark>저장</mark> 누름 2. 색감 조정 : ( ) 로 밝게1~2/어둡게1~2/선명하게1~2/반전 선택 | 확인+ 困장 누름 - 주동 선택 시 《점차》 + [확인 으로 원하는 위치에 점추가/점이동하여 색감조정 가능 3. 컬러밸런스 :  $\bigodot$ 로 RED/GREEN/BLUE/색온도 선택,  $\bigcirc$ )로 효과 적용 정도 조절, **재점** 누름

사진 편집

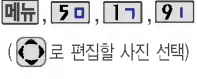

모양변경 : 잘라낼 씁역의 모양을 사각형, 원형, 수동 영역 선택으로 변경할 수 있습니다. 크기변경 : 잘라낼 씁역의 크기를 축소/확대할 수 있습니다.

초기화 상태로 가려면 초기홰 를 선택하세요.

글자 꾸미기의 경우 640X480의 이미지는 320X240으로 변환되어 저장됩니다.

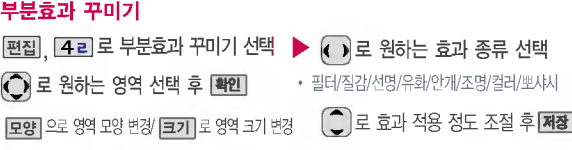

필터 효과에서는 $\binom{2}{3}$ 로 필터 종류 선택 없음/흑백/반전/퍼즐타일/유리타일/엠보스/세피아/잡음제거/샤프니 스/스케치/저녁효과/목탄화/수채화/모자이크(후경모드 선택시'필름효과/유리액자/오목렌즈/책장효과'가 추가됨) 후경 / 전경 누르면 선택 씁역을 전경모드/후경모드로 바꿀 있습니다.

### 관자 꾸미기

- <mark>편집 . [ 5 미</mark> 로 글자 꾸미기 선택
- $\blacktriangleright$   $\Box$  로 원하는 항목 선택 저장

• 내용/글자색/글모양/효과/크기/배경색

- 1.내 용:사진위에 원하는 내용을 기입할 있습니다.
- 2. 글자색 : ◀ ▶ 또는 [종류] 를 눌러 47가지 글자색을 선택할 수 있습니다.
- 3. 글모양 : ◀ ▶ 또는 종류] 를 눌러 9가지 글자틀을 선택할 수 있습니다.
- 4. 효. 과 : K ▶ 또는 [종류] 를 눌러 기본효과/양각효과/입체효과/도장효과를 선택할 수 있습니다.

(말풍선 선택시 선택 안됨)

- 5. ㅋ. 기 : K ) 또는 [종류] 를 눅러 큰극씨/중간극씨/잔은극씨를 선택할 수 있습니다.
- 6. 배경색 : K N 또는 종류] 를 눅러 배경색을 선택할 수 있습니다. (국모양을 막풍서으로 선택한 경우

80

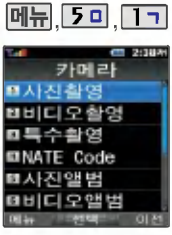

### ,, 인화신청

**메뉴, , 2미, 미ㄱ, 0-1로** 인화신청 선택

 $\bigcap$ 로 원하는 항목 선택

? 수신사/배송주소/인화할 사진 제목

봐내기를 누르면 전송화면이 나타납니다.

전송중 최소하려면 누르세요.

전송완료 인화신청 관련 메시지를 받으면 받은 메시지 화면에서 |접속| 선택

접속화면이 나타납니다. 원하는 항목의 숫자 버튼을 누르거나,  $\bigcap$ 로 선택 후

누름

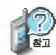

- 수신자 : 수신받을 사람의 이름을 입력합니다.
- 배송주소 : 배송될 곳의 주소를 입력합니다. (미 입력시이동전화요금 청구주소로 배송)
- 인화할 사진 제목 : [컴쌕] 을 눌러 포토 앨범에 저장된 사진을 선택합니다

인화신청은 휴대폰 카메라로 촬영한 사진을 직접 사진으로 받아 볼 수 있는 서비스 입니다. 자세한 사항은 홈페이지(http://photo.nate.com)를 참조하세요.

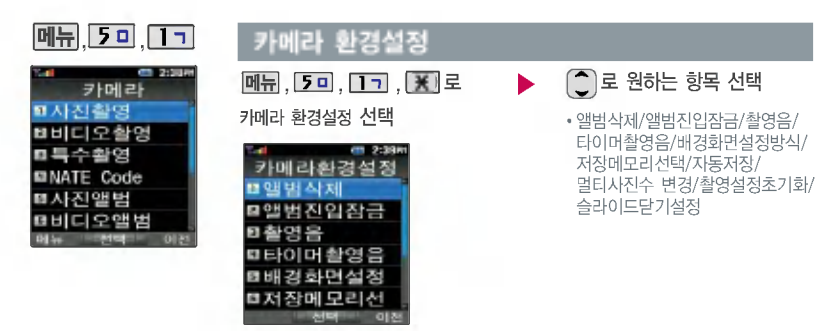

- 1. 앨범삭제 : 사진앨범 비디오앨범에 저장된 모든 파일이 삭제됩니다.
- 2. 앨범진입잠금 : 비묀번호를 눌러 앨범을 있도록 하는 기능입니다. (해제/설정)
- 3. 촬씁음 : 사진촬씁, 특수촬씁 모드에서 촬씁을 경우의 효과음입니다. (촬씁음1~4)
- 4. 타이머촬씁음 : 타이머 촬씁 효과음입니다. (타이머음1~4)
- 5. 배경화면설정방식 : 배경화면을 원하는 방식으로 설정할 있습니다. (화면에 채우기/사진에 맞추기)
- 6. 저장메모리선택 : 저장 시 저장 위치를 선택할 수 있습니다. (내장메모리/이동식디스크)
- 7. 자동저장 : 사진/비디오 촬씁 자동저장을 선택할 있습니다. (해제/설정)
- 8. 멀티사진수 변경 : 사진앨범에서 멀티보기로 저장된 사진을 확인할 경우 확인 가능한 사진수를 변경할 있습니다. (4장/9장)
- 9. 촬영설정초기화 : 사진/비디오 촬영 시 변경한 설정값을 초기 상태로 되돌려 줍니다.
- 0. 슬라이드닫기설정 : 사진/비디오 촬영 시 슬라이드를 닫았을 때 종료 여부를 설정할 수 있습니다.

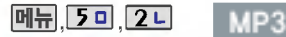

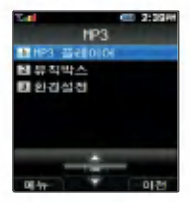

매너모드가 설정되어 있을 경우, '매너모드를 해제할까 요?'라는 화면이 나타납니다. 매너모드 해제 사용하세요.

BGM 재생 중 '메모리사용 내역'메뉴 진입시, 적외선 송수 신시, 이동식디스크 연결시, LG Mobile Sync프로그램 MelOn 프로그램 연결시에는 BGM 재생이 종료됩니다.

### MP3 플레이어

 $\boxed{m_{\overline{H}}}$ , 5미, 2니, 1ㄱ로

MP3 플레이어 선택

• 종료하려면 종료( <> )버튼을 누르세요

파일이름에 영문/한글 외 다른 문자가 있는 경우 파일이름이 정상적으로 표시 되지 않습니다.

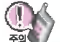

MP3 플레이어에 MP3파일을 추가하려면 MP3다운받기(109쪽)를 참조하시기 바라며, 자세한 사용 방법은 홈페이지(http://www.melon.co.kr)를 참조하시기 바랍니다.

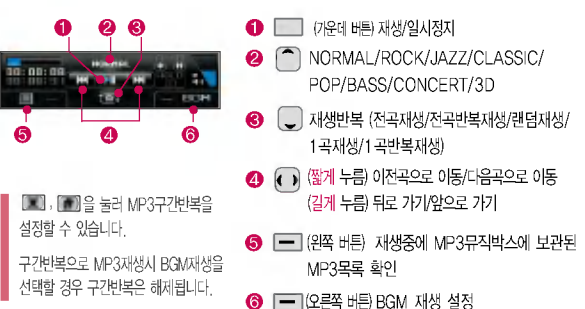

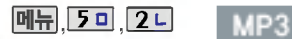

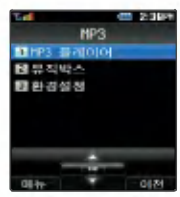

저장된MP3파일중원하는 곡을 선택하여 리스트 설정 가능합니다. (리스트는 최눀 20개까지 설정 가능) 저장된 MP3 파일 검색시 음성검색 또는 기워드검색을 통해 편리하게 원하는 MP3 파일을 검색할 수 있습니다. 키워드검색 : 저장된 MP3 파일명을 입력하면 MP3 파일이 검색됩니다.

이동식 디스크에 저장된 MP3 파일은 지정된 디렉토리 (MELON)에 위치해야 목록에 보일 수 있습니다.

### 뮤직박스

메뉴, 5미, 2니, 2니로 뮤직박스 선택

### $[\overline{\mathsf{m}}]$ ,  $[\overline{\mathbb{C}}]$ 로 원하는 항목 선택

• 전체재생/리스트에추가/리스트관리/ 음성검색/키워드검색/전체선택/ 전체해제/정렬하기/삭제방지/삭제/ 파일정보

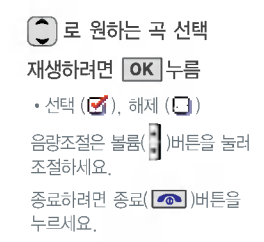

### 환경설정

메듀. [2미. [2디. [3H] 로

### 환경설정 선택

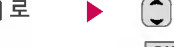

(○ 로 원하는 항목 선택 후

누름

- 1. 재생화면설정: • 로 SpecDisp1/기본/판타지 선택
- 2. 슬라이드닫기설정 : 3 로 BGM재생/재생유지/재생종료 선택
- 3. 재생시간설정: ■로해제/30분/60분/사용자지정 선택

 $(A$ 용자지정 선택 시  $\Box$ 로 이동하며 숫자 버튼으로 시간 입력 후 지점 을 누르세요.)

### MP3

BGM 재생 설정

MP3 재생 중 <sup>[24]</sup> (오른쪽 버튼) 눌러 BGM재생 설정시 대기화면으로 바로 이동하며, 다른 메뉴에 진입 하여도 MP3 재생이 종료되지 않으며 계속 MP3 음악을 즐길 수 있습니다. (단, 메뉴에서 재진입 BGM재생( )이 종료되며, 재생을 유지하면서 MP3 화면으로 되돌아 가려면  $t$ 기화면에서  $\binom{2}{1}$ (위로 굴림)로 MP3/BGM( $\odot$ )을 선택하세요.)

 $B$ GM 재생을 종료하려면 대기화면에서 종료(  $\circled{=}$ )버튼을 누른 후, 볼륨( )버튼 또는  $\circled{=}$ )로 '예'선택 누르세요.

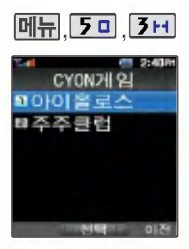

BGM 재생시 음량조절은 BGM 재생화면과 대기화면에서만 볼륨 ( )버튼으로 조절가능합니다. (스테레오 이어마이크 장착시 모든 메뉴에서 이어마이크 볼륨버튼으로 볼륨조절가능)

게임 중에 전화가 오면  $\Box$ 로 연결이 가능합니다.

### CYON게임

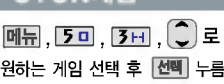

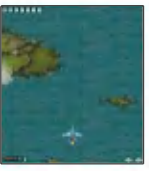

### 아이올로스 주주클럽

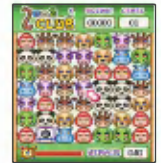

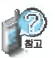

잠시 게임을 중지하려면  $\boxed{\text{C}}$ 를 누르고, 종료하려면  $\textcircled{3}$ 를 누르세요.

자세한 게임 설명은 게임메뉴의 도움말(Help)을 참조하세요.

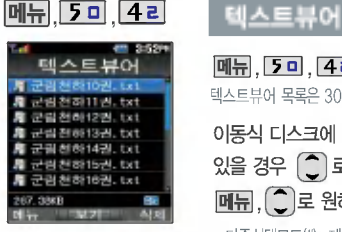

(저장된 텍스트 파일이 있는 경우)

이동식 디스크에 저장된 텍스트 파일(단, \* .txt형식)의 내용을 휴대폰에서 볼 수 있는 기능 으로, PC를 통해 텍스트 파일을 이동식디스크메모리(TEXT VIEWER)에 저장하세요.

이동식 디스크에 저장된 텍스트 파일은지정된디렉토리(TEXT VIEWER)에 위치해야 목록에 보일 있습니다.

텍스트뷰어는 KSC5601(표준 완성형 코드)을 지원합니다.

|메뉴, 5 미 , 4 리 로 텍스트뷰어 선택 ▶ 텍스트뷰어 목록은 300개까지 가능합니다.

이동식 디스크에 저장된 텍스트 파일이 있을 경우  $\left[\begin{matrix}\n \ \ \end{matrix}\right]$ 로 원하는 파일 선택  $[M_H]$ ,  $\bigcirc$  로 원하는 항목 선택

?다중선택모드(#), 제목 검색, 관씨체, 전체삭제

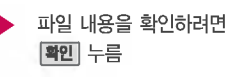

이전에확인한 이력이있는경우 이전에 보던 화면이 표시되며 이어서 볼수있습니다.

- 1.다중선택모드(#) : 여러개의 파일을 동시에 선택할 수 있습니다. 2.제목 검색 : 찾으려는 파일의 제목을 입력하여 파일을 검색할 수 있습니다. (텍스트뷰어 목록 에서바로 검색어 입력가능) 3.금씨체 : 파일 상세보기 화면에서의 글씨체(크기/종류/글자색/배경색)를 설정할 수 있습니다. 4.전체삭제 : 저장된 파일을 모두 삭제할 수 있습니다. 파일 상세보기 화면에서  $\blacksquare\blacksquare\vdash$   $\begin{bmatrix} \bullet \end{bmatrix}$ 로 원하는 항목을 선택하거나  $\blacksquare$ 결과를 설정할 수 있습니다. 1. 책갈피보기 : 파일에 설정된 책갈피가 있는 경우 확인할 수 있습니다. 2. 책갈피설정 : 지금 보고 있는 페이지에 책갈피를 설정할 수 있습니다. 책갈피는 한글 13자까지 입력할 있으며, 파일당최눀10개까지 설정할 있습니다. 3. 자동스크롤 : 자동스크롤을 설정 및 해제할 수 있습니다. 자동스크롤을 설정한 경우 설정된 시간이 지나면 자동 으로 다음 화면으로 스크롤됩니다. 스크롤시 일시 정지하려면 카메라( )버튼을 누르세요. (해제/5초/10초/15초/20초/25초/30초 선택) 4. 처음으로 :파일의 시작 부분으로이동합니다.
- 5. 끝으로 :파일의 마지막 부분으로이동합니다

### June 접속 간단한 버튼 사용방법

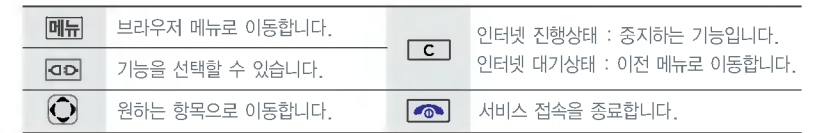

이동통신 서비스 사업자의 사정에 따라 메뉴가 변경될 있습니다.

### 히스토리

검색한 사이트 목록을 보는 기능

### 이동

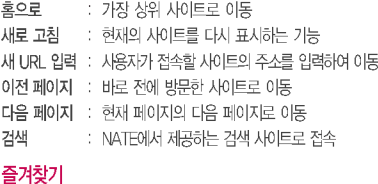

### 즐겨찾기 추가 : 원하는 사이트를 저장 · 편집할 수 있는 기능 즐겨찾기 보기 : 저장되어 있는 사이트를 확인할 수 있는 기능

### 유용한 도구

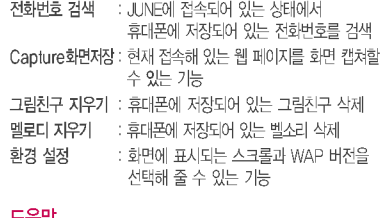

### 도움말

브라우저 정보 : 브라우저 정보를 제공하는 기능

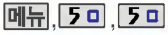

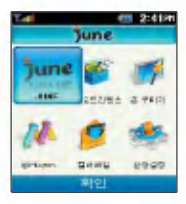

### ,, June 접속

접속화면이 나타납니다. ,, ,로 원하는 항목의 숫자 버튼을 누르거나  $\odot$ ,  $\overline{\circ}$  += June 접속 선택

 ${\boldsymbol{\hat{\jmath}}}$ une, 은 영화, 뮤직비디오, 실시간 뉴스, 인기 TV프로그램 등의 동영상 컨텐츠를 즐길 있는 SK Telecom 서비스 기능입니다.  $|$  june 에 접속 되면 휴대폰은 통화중 상태가 되며, 서비스를 종료하려면 $|$   $\circ$  를 누르세요. **june** 에 연결된 후, 일부지역에서는 5분 동안 입력이 없으면 접속은 자동해제 됩니다. 전파가 불안한 지역에서는 서비스 중에 중단될 수 있습니다.

### 다운로드 컨텐츠

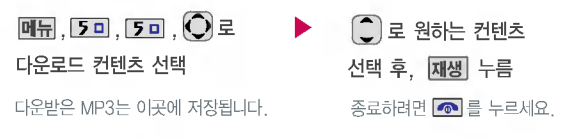

**june** 에 접속 후 망환경에 따라 레코딩되는 사이즈가 다를 수 있습니다. 플레이 화면에서 – (왼쪽 버튼)으로 '한곡/한곡반복/전곡한번/전곡반복'을 선택할 수 있습니다.

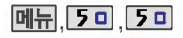

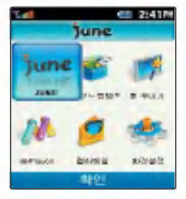

My List에 등록하려면 다운로드 컨텐츠에서 원하는 곡센택후, 미류를 눌러 My List 등록'을 선택하세요.

다운로드 컨텐츠 재생 시 매너 모드가 설정되어 있을 경우'매 너모드를 해제할까요?'라는 문구가 나옵니다. 매너모드 해 후, 사용하세요.

이동식 디스크 사용중에는 전화/메시지/알람은 동작하지 않으며,사용종료시이동식 디스크파일재구성후꺼졌다 켜집니다.

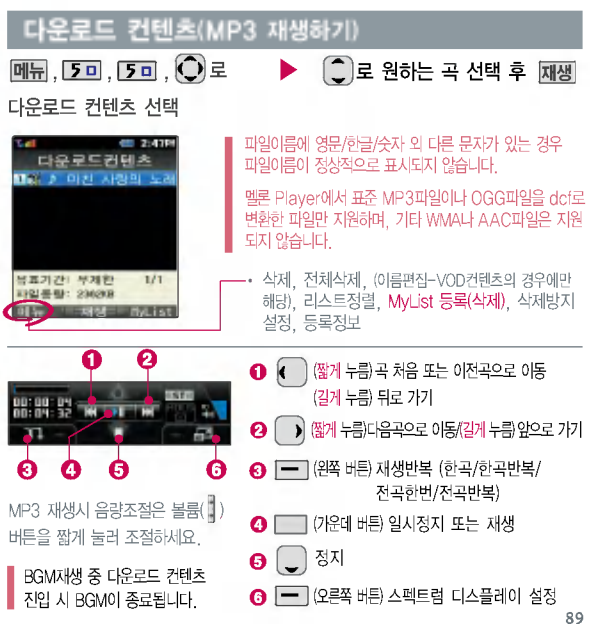

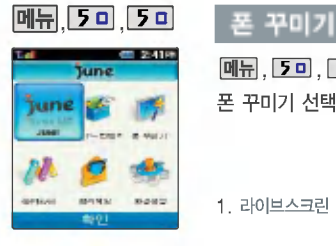

소리를 다운받아 휴대폰을 꾸묀 있습니다.

NATE에 접속하여 원하는 컨텐 츠를다운받은후사용할수 있습니다. (유료 서비스) ⓜPlayon

### 원하는 항목선택후 ,, ,로 선택 누름  $\cdot$  종료하려면 $\overline{\bullet}$ 를 누르세요 폰꾸미기 선택

- 1. 라이브스크린 : 동영상 이미지를 원하는 화면 (대기화면, 전원켤때, 전원끌때, NATE접속)으로 설정할 있습니다.
- $80-$  동영상 이미지와 벨  $-$  2. 라이브벨 : 원하는 음악을 벨소리로 꾸밀 수 있습니다.

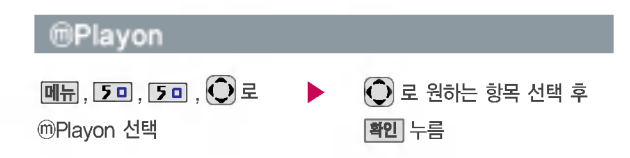

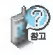

CDMA 망에서 멀티미디어 컨텐츠, 게임 등과 같은 각종 어플리케이션 프로그램 스크립트를 제공받아 실행해 주는 기능입니다.

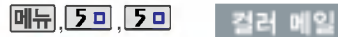

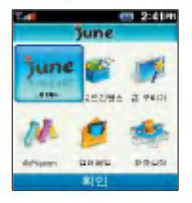

 $\boxed{0}$ ,  $\boxed{5}$ 미,  $\boxed{5}$ 미,  $\boxed{0}$ 로 컬러 메일 선택

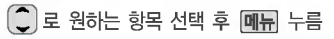

• 컬러메일 보내기/파일명 변경/삭제/전체 삭제/ 화면테마 설정/네이트에서 다운받기

컬러메일 보내기에 눀한 자세한 이용방법은'컬러메일' (50~55쪽)을참조하세요.

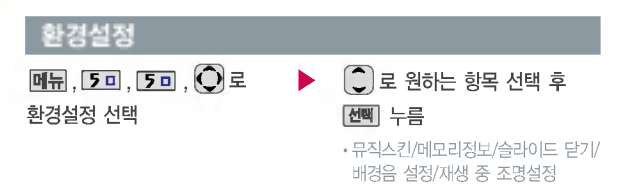

- 1. 뮤직스킨 : C 로 SKIN01~SKIN05 선택
- 2. 메모리정보 : 총사용/VOD
- $3.$  슬라이드 닫기:  $\binom{2}{1}$ 로 재생 종료/재생진행 유지 선택
- $4.$  배경음 설정 :  $\bigcirc$  로 해제/설정 선택
- 5. 재생 중 조명설정 :  $\binom{2}{3}$ 로 자동꺼짐/항상켜짐 선택

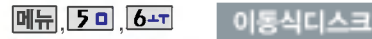

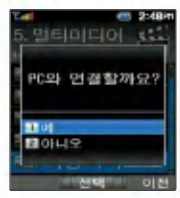

휴대폰과 컴퓨터 또는 노트북을 USB 데이터 통신케이블로 연결한 후, 휴눀폰을 이동식 디스크처럼 사용할 있습니다.

휴대폰을 컴퓨터에 연결한 후 MP3 파일, 사용자 저장 데이터를 이동식 디스크로 이동/복사할 있습니다. (단, 이동식디스크로 이동/복사한 확장자가 mp3인 MP3파일은 재생 되지 않습니다.) 이동식 디스크 진입시 MP3가 BGM재생상태인경우재생이종료

### 됩니다.

이동식 디스크 사용중에는 전화/ 메시지/알람은 동작하지 않습니다. 사용종료시 이동식 디스크의파일 재구성 후 꺼졌다 켜집니다.

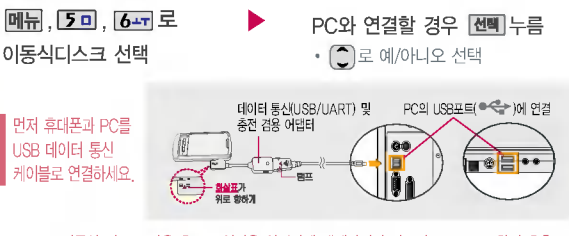

이동식 디스크 사용 PC 연결을 안전하게 해제하려면 반드시 Windows 화면 우측 하단의 장치해제 ( )버튼을 클릭하여 하드웨어 분리를 선택하거나, 이동식 디스크에서 종료를 선택하세요.

- 이동식 디스크의 메모리는 MP3 저장 메모리와 공용이며, 사진, 캐릭터 등의 컨텐츠와는 메모리 씁역을 공유 하지 않습니다.
- 이동식 디스크로 연결하여 사용할 있는 최눀 공간은 930M Byte입니다. (사용에 따라 용량은 달라 있습니다.)
- 그 ^ ...\_ . ...<br>- 이동식 디스크의 루트 디렉토리에는 최대 512개의 파일(단, 파일명이 한글 4자, 영문 8자 이하인 파일 및 서브 디렉토리수포함)을저장할수있습니다.서브디렉토리상에저장가능한파일의수는제한이없으므로많은 파일을 저장하려면 서브 디렉토리를 만들어 사용하시기 바랍니다.
- $-$  이동식 디스크 포맷이 필요할 경우 반드시 휴대폰 설정의 초기화( 미류 + 9 + + 9 + )에 있는 이동식디스크 포맷을 사용하세요. (PC에서 포맷할 경우 폰에 오작동을 일으킬 있습니다.)
- 이동식 디스크 사용 Windows 2000 또는 Windows XP 사용을 권장합니다. - 이동식 디스크 사용 케이블을 강제로 분리하면 이동식 디스크의데이터가 유실될 있으니 주의하시기 바랍니다.
- 

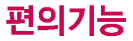

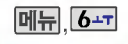

# 패의기는 계시기

### 지하철노선도

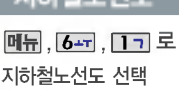

자세한 내용은 도시 지하철공사 홈페이지를 참조하세요.

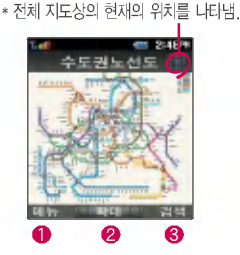

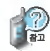

- $\bigcirc$   $\mathbb{H}$   $\mathbb{H}$  +  $\bigcirc$   $\mathbb{C}$   $\mathbb{R}$   $\mathbb{R}$  able of  $\mathbb{R}$  and  $\mathbb{H}$ (역검색/자주가는역/내경로목록/최근검색경로/지역변경/유실물센터/설정초기화/버전정보)  $\bullet$   $\,$  확패] 로 확대/축소할 수 있으며,  $\,$  ( $\,$ ) 로 이동하여 원하는 노선 확인 가능 6 Ⅰ. 확대보기일 경우 : 平몍 으로 주변역 검색 가능
	- 2. 축소보기일 경우 : 2 점색 으로 역이름 입력 후 검색

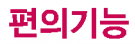

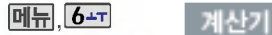

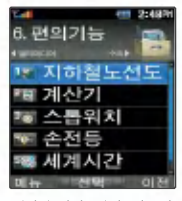

간단한 덧셈, 뺄셈, 나눗셈, 곱셈, 함수계산을 할 수 있 습니다. (단, 소수점 열세자리 까지계산이가능합니다.)

### **메뉴, 6-T, 2 L** 로 계산기 선택

숫자입력+연산기호입력+숫자입력+ 누름 =

- AC 를 누르면 다시 처음 부터 숫자를 입력할 있습니다.
- $\cdot$  **메뉴** +  $\bigcirc$  로 ^2, X^Y,  $\pi$ , 기타함수, 자릿수구분설정을 선택할 있습니다.
- 연속적인 연산이 가능합니다.

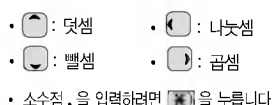

- 
- 괄호 ( )를 입력하려면 [₩] 을 누릅니다.

### 스톱워치

**메뉴, 6-T, 3H** 로 스톱워치 선택

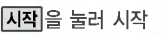

시간을 측정해야할 간단 조작을 통해 스톱워치 기능을 이용할 있습니다.

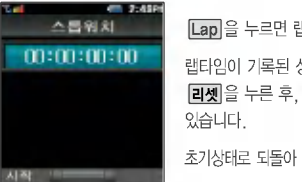

Lap]을 누르면 랩타임이 기록됩니다. (99번까지 가능)

랜타임이 기록된 상태에서는 **[정지**]를 눌러 시간을 멈춘 후 **리젯** 을 누른 후, 【기록을 눌러 랩타임 기록을 확인할 수

초기상태로 되돌아 가려면 **리셋**]을 누르세요.

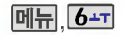

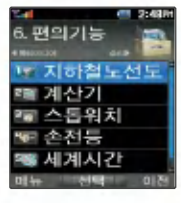

슬라이드가 닫힌 상태에서 플래시를 이용하여 손전등 기능을 이용할 있습니다.

세계 각국의 날짜와 시간을 확인할 수 있으며, 원하는 도시에 전화를 걸려고 때 유용하게 사용할 수 있습 니다.

### $\blacktriangleright$   $\Box$  로 원하는 항목 선택 후 [선택] 누름 메뉴, 6-고, 4리로 손전등 선택 ?손전등 설정/손전등 해제 손전등 설정시 볼륨 아래 (•) 버튼을 길게 누르면 플래시가 켜집니다. 플래시를 끄려면 볼륨 $(\begin{array}{c} \bullet \\ \bullet \end{array})$ 버튼, 카메라(  $\begin{array}{c} \bullet \\ \bullet \end{array})$ 버튼 등 외부의 아무 버튼이나 누르세요. 出射管 四日 (슬라이드를 올리면 플래시는 자동으로 꺼집니다.) 세계시간 또는 **목록**, <mark>○</mark>로 매뉴, 6-고, 5미로 원하는 도시 선택 세계시간 선택 99.49 859 取締  $\overline{\mathbf{M}}$  $\overline{\mathbf{H}}$  +  $\overline{\mathbf{M}}$  $\overline{\mathbf{H}}$  +  $\overline{\mathbf{M}}$  =  $\overline{\mathbf{M}}$  =  $\overline{\mathbf{M}}$  =  $\overline{\mathbf{M}}$  =  $\overline{\mathbf{M}}$  =  $\overline{\mathbf{M}}$  =  $\overline{\mathbf{M}}$  =  $\overline{\mathbf{M}}$  =  $\overline{\mathbf{M}}$  =  $\overline{\mathbf{M}}$  =  $\overline{\mathbf{M}}$  =  $\overline{\mathbf{M}}$  =  $\over$ 섬머타임을 설정하면 해당 도시의 시간 옆에 표시 되고 표준시간보다 1시간 빠르게 설정됩니다. 해제하려면 다시한번  $\overline{\mathsf{M}}$ 뉴 $\overline{\mathsf{M}}$  -  $\overline{\mathsf{M}}$  로 섬머타임해제를 선택하세요.

### 편의기능

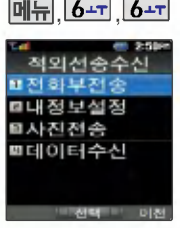

적외선 송수신은 2개의 휴대 폰이서로데이터를주고받을 수있는기능으로적외선포트의 거리는 10cm로 인접시켜서 사용하세요.

(적외선송수신기능이되는LG 휴눀폰만 사용이 가능합니다.)

전화부 송수신 시동일모델이 아닌경우이름,전화번호 (휴눀폰/집/사무실 등), e-mail 전달됩니다.

### 적외선 송수신

메뉴,  $6-$ ,  $6-$ , 1기로 전화부전송 선택

- $\bigcirc$  로 원하는 항목 선택 후 [선택]
- ?한명전송/그룹전송/전체전송/내정보전송

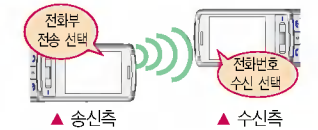

1. **한명전송 : '전화번호부'에서 전송할 대상 선택 + 전송** 

- $2.$  그룹전송 :  $2$  를 이용해 원하는 그룹 선택 +  $\sqrt{\frac{N}{N}}$
- 3. 전체전송 : 전송할 대상 선택없이 전화번호부 전체를 전송합니다.
- 4. 내정보전송 : 그룹, 벨소리를 제외한 이름, 전화번호, 이메일, 팩스번호, 메모, 생일, 공개 여부만 전송됩니다. 동일 모델이 아닌 경우 이름, 전화번호(휴눀폰/집/사무실 등), e-mail만 전달됩니다.

수신측 휴대폰은 적외선 데이터 수신대기상태여야 합니다. 전화번호를 교환할 두 대의 휴대폰의 적외선 포트를 위 그림처럼 서로 마주보게 하세요. 송신측 휴대폰은 '전화부전송'선택, 수신측 휴대폰은 '전화번호수신'을 선택하여야 합니다.

메뉴,  $6-$ 지,  $6-$ 지,  $2-$ 로 내정보설정 선택  $\triangleright$  이름 입력 후 저장 누름 이름 입력 후, (■)를 눌러 다른 전화번호, 이메일, 메신저ID, 생일, 공개여부, 메모를 설정할 수 있습니다. 전화번호를 잘못 입력했을 경우에는  $\boxed{C}$ 를 짧게 누르면 한 자씩 지워지며,  $\boxed{C}$ 를 길게 누르면 모두 지워집니다.

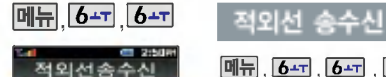

**화전화부전송 테내정보석정** 효사진전송 **할데이터수신** 

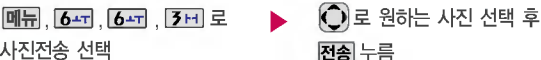

사진전송 선택

■ 사진 전송시 전화 수신이 제한되며, 타 모델로 사진 전송시 사진수신이 가능한 휴대폰만 ■ 사진을 수신할 수 있으며, 수신폰이 처리할 수 있는 해상도 사진만 수신할 수 있습니다.

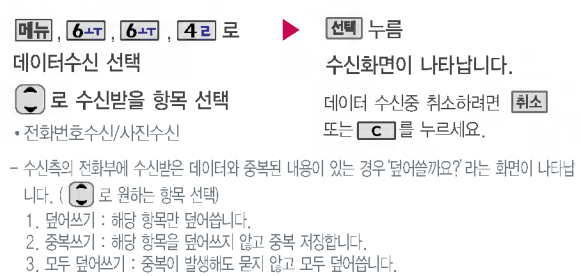

- 4. 모두중복쓰기:중복이발생해도묻지않고 모두중복저장합니다.
- 수신측의 전화부에 단축번호가 있는 경우'단축번호 정보가 존재합니다. 덮어쓸까요?'라는 화면이 나타납니다.  $(\bigcap$ 로 원하는 항목 선택)
	- ?예 : 수신측의 전화부에 저장된 전화번호의 모든 단축번호는 해제되며, 수신받은 전화번호의 단축번호를 저장합니다.

?아니오 : 수신받은 전화번호의 단축번호는 저장되지 않습니다.

적외선 포트

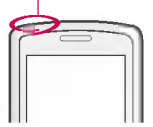

데이터 수신은 적외선 송수 신으로 데이터를 받을 우에 선택하며, 데이터 수신 전화번호 데이터는 전화 번호부에 자동 저장되고, 사진은사진앨범에 저장됩 니다.

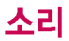

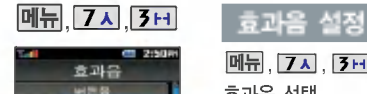

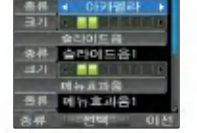

휴대폰의 각종 효과음을 설정 할 수 있습니다.

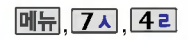

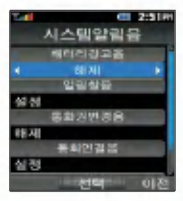

### , <mark>메뉴</mark>, [ZA], [3퍼]로<br>효과음 선택 • 버튼음/슬라이드음/메뉴효과음/ 전원켜기음/전원끄기음 효과음을 해제하려면 효과음 종류에서 '해제'선택 후 [센페 누름 1.버튼음:버튼누를때나는소리설정 2.슬라이드음:슬라이드를올리고내릴때나는소리설정 3. 메뉴효과음 : 메뉴간 이동시 알림음 설정 4. 전원켜기음 : 휴대폰을 켤 때 나는 알림음 설정 5.전원끄기음:휴눀폰을끌때나는알림음설정  $\bigcap$ 로 원하는 항목 선택 [<u>메뉴], [7지], [4리</u> 로<br>시스템알림음 선택 • 배터리경고음/알림창음/통화권변경음/ 통화연결음/1분 알림음  $\blacktriangleright$   $\Box$  로 원하는 항목 선택 또는 <mark>통류</mark> + <mark>○</mark> 로 효과음의 종류 선택, ⊙ 로 크기 조절 후 <mark>선택</mark> 누  $\lambda$  로 설정/해제 선택 후  $\boxed{\text{dN}}$  누름

- 1. 배터리경고음 : 배터리가 부족할 경고음으로알려주는 기능 2.알림창음:알림창이뜰때알려주는기능
- 3. 통화권변경음 : 통화권 지역이 변경되었을 때 알려주는 기능
	-
- 4. 통화연결음 : 소리로 전화가 연결/종료되었음을 알려주는 기능
- 5.1분알림음:통화시작후,매분10초전에소리를내서통화시간을알려주는기능

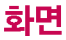

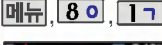

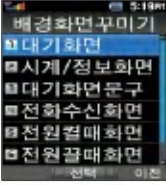

대기화면, 시계/정보화면, 대기 화면문구, 전화수신화면,전원 켤때화면, 전원끌때 화면, NATE접속화면을 원하는 취향에따라설정할수있는 기능입니다.

### 메뉴, 8이, 1기 배경화면꾸미기

### 여러가지 화면 설정

**메뉴, 8 이, 1ㄱ** 로 배경화면꾸미기 선택

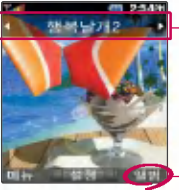

 $(H)$ 기화면을 선택한 경우)

### $\bigodot$ 로 원하는 항목 선택 후 | 설정 누름

• 대기화면, 전화수신화면, 전원결때화면, 전원끌때화면, NATE접속화면

(이동통신 사업자에 따라 대기화면이 변경될 수 있습니다.)

사진앨범목록으로 이동하여 원하는사진을 선택할 있습니다.

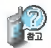

### 촬씁한 사진이나 동씁상은 눀기화면으로 설정 가능합니다.

사진의 경우, 눀기화면/전화올때/전원켤때/전원끌때/NATE접속화면 모두 설정 가능 하고 동씁상의 경우는 전화올때 화면을 제외한 나머지 화면으로 설정 가능합니다.

시계/정보화면 설정에서 듀얼 시계선택시 현재시간과선택한 세계시간이 눀기화면에 동시에 표시됩니다.

(듀얼 선택 [설정] 후, [목록 또는 O+C 로원하는도시 선택 후 [전팩]을 누르세요.)

시계/정보화면으로 시계와버튼 표시/테마와버튼표시가 설정되 었을 경우에는 버튼표시가 면에 나타납니다. 때에만 ◯ 를 누를 경우 수시알림 화면이 화면 가운데 표시됩니다.

### 배경화면꾸미기

### 시계/정보화면

메뉴, 8 이, 1ㄱ, 2 니로 시계/정보화면 선택

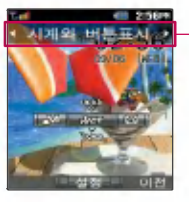

### 눀기화면문구

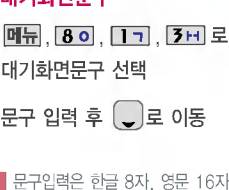

 $\blacksquare$  까지 입력할 수 있습니다.

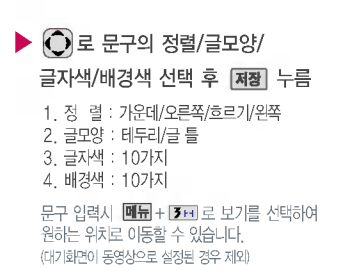

 $\bigodot$ 로 원하는 화면 선택 후  $\bigtriangleup$  부름 • 시계와버튼표시/테마와 버튼표시/디지털시계1/ 디지털시계2/작은시계/큰시계/아날로그시계/ 듀얼시계/테마와 달력/테마와 달력2/테마

동씁상이 눀기화면으로 설정되어 있는 경우에는 ■ 시계/정보화면에 진입할 수 없습니다.

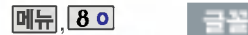

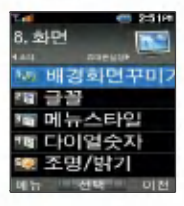

글자모양을 설정할 수 있는

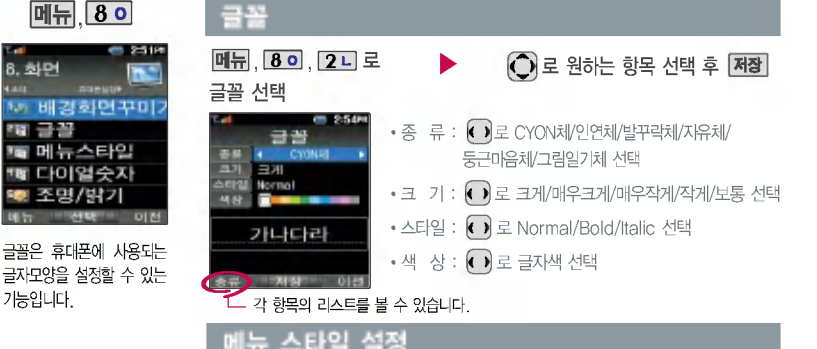

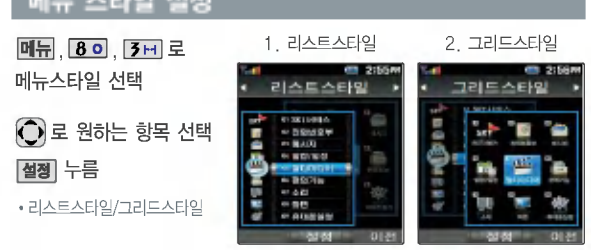

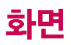

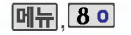

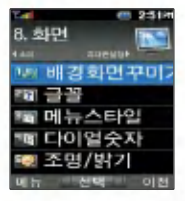

다이얼숫자는 전화를 화면에 나타나는숫자의크기와 색상, 배경설정을 설정할 있는 기능입니다.

조명/밝기 설정은 화면과 버튼 밑의 램프가 지정한 시간동안 켜져 어두운 곳에 서도 쉽게 휴눀폰을 사용할 수 있는 기능입니다.

### **메뉴 8이 다이얼 숫자**

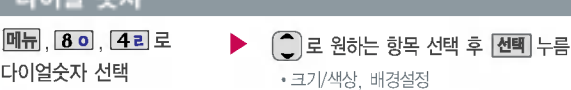

1. 크기/색상 : 크기(크게/작게), 색상( • )로 원하는 색상 선택)

2. 배경설정 : 일반스타일, 칠판스타일, 디지털스타일, 페인트스타일, 하늘스타일, 로봇스타일

■ 크기/색상설정은 배경설정이 일반스타일로 설정 되어있을 경우에만 설정  $\blacksquare$  가능합니다.

### 조명/밝기 설정

메뉴, 8이, 5미로 조명/밝기설정 선택

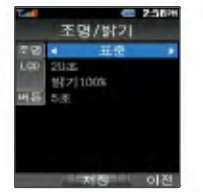

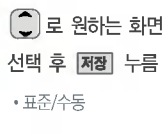

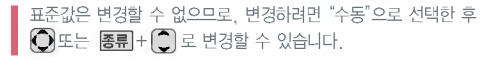

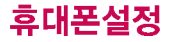

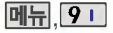

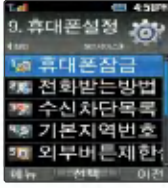

### 전화받는 방법

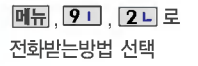

- $\blacktriangleright$   $\Box$  로 원하는 항목 선택 후 전택 누름
	- 슬라이드열기/열고버튼누르기/통화키로받기
- 1. 슬라이드열기 : 전화가 왔을 때 슬라이드를 열면 통화상태로 전환됩니다.
- 2. 열고버튼누르기 : 전화가 왔을 때 승라이드를 열고 카메라( )버튼, 볼륨( )버튼 이외의 버튼을 누르면 전화를 받을 있습니다.
- 3. 통화키로받기 : 슬라이드가 닫힌 상태에서 전화가 왔을 때 슬라이드를 열고 <>> 전화를 받을 있습니다.

전화수신을 원하지않을때 수신차단을 설정할수있는 기능으로, 차단하고자 하는 번호/그룹 설정시 자동으로 수신이 차단됩니다.

### 수신차단목록

### 수신차단번호

<u>메듀, 9 미, 3 H</u> 누른 후, 비묀번호 (4자리) 입력 (구입 시:0000)

[1] 로 수신차단번호 선택

전화번호 입력 후 저장 누름

를눌러'통화목록검색/전화부검색'을 선택해 원하는 번호를지정할 있습니다. 수신차단했던 번호를 지우려면  $\binom{2}{3}$ 로 원하는 번호 선택하여  $\boxed{c}$ 로 번호를 지운 후 저장 우 누르세요.

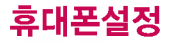

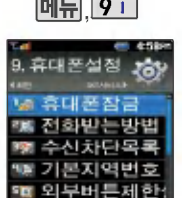

### <u>메뉴, 9 1 - 수신차단목록</u>

### 수신차단그룹

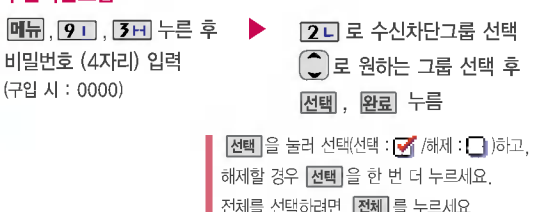

### 기본 지역번호

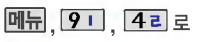

기본 지역번호 선택

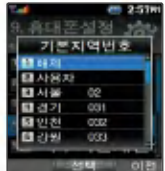

기본지역번호 설정 시지역번호를 누르지 않고 전화할 있습니다.

지역번호를해제하려면 지역번호 설정을"해제"로 선택하세요.

 $\begin{pmatrix} 1 \\ 1 \end{pmatrix}$  ,  $\begin{pmatrix} 2 \\ 3 \end{pmatrix}$  ,  $\begin{pmatrix} 3 \\ 4 \end{pmatrix}$  ,  $\begin{pmatrix} 3 \\ 5 \end{pmatrix}$  ,  $\begin{pmatrix} 4 \\ 5 \end{pmatrix}$  ,  $\begin{pmatrix} 4 \\ 5 \end{pmatrix}$ 

.<br>사용자 선택시 [**편집**] 을 눌러 원하는 번호를 저징 하여 사용할 있습니다.

로딩)가능합니다.

모든 컨텐츠들은 남은 공간 이허용하는 만큼 저장(다운

### 메모리 사용내역

 $\hat{p}(\hat{z})$ 로 메모리 사용 내역 확인

,,로 메모리사용내역 선택

- 단, <mark>메뉴</mark> 또는 카메라( 3) 버튼, 볼륨( ) 버튼을 눌러 대기화면을 볼 수 있습니다. - 슬라이드를 올리면 자동으로 외부버튼제한상태가 해제되며 모든 기능을 이용할 있습니다.
- 슬라이드를 닫으면 바로 외부버튼제한상태가 되며, 모든 외부 버튼의 기능이 동작하지 않습니다. (전화 수신시에만 동작합니다.)

- 
- 외부버튼 제한 설정 상태

### (해제한 후 일정시간동안 아무 입력이 없으면 다시 버튼보호상태로 전환됩니다.)

- 슬라이드를 닫으면 바로 버튼 보호가 설정됩니다. 경우 볼륨( )버튼을 두번누르거나, 를 누른 후 \_**해제** 를 눌러 버튼보호상태를 해제할 수 있습니다.

• 해제/설정

 $\blacktriangleright$   $\Box$ 로 원하는 항목 선택 후 선택 누름

<u>메뉴, 9 미, 5 미</u>로 외부버튼제한설정 선택

### 미뉴, 9 미 외부버튼 제한설정

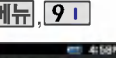

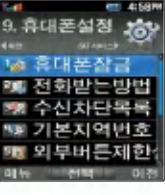

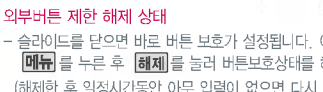

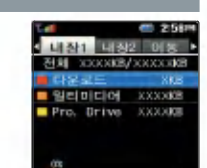

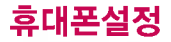

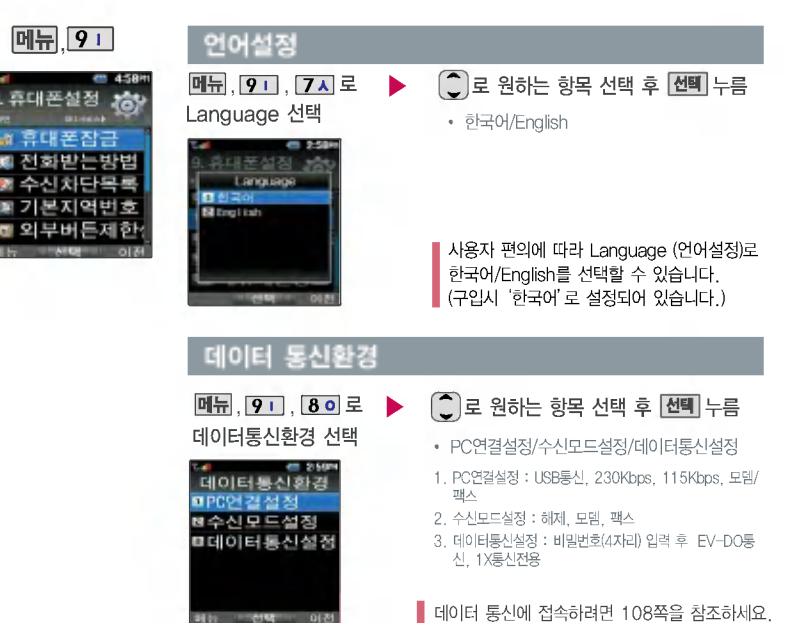
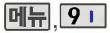

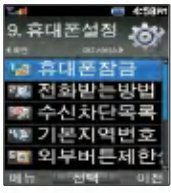

#### , 초기화

비묀번호 (4자리) 입력 (구입 시:0000)

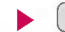

, <mark>9 Ⅱ</mark> , <mark>9 Ⅱ</mark> 로 초기화 선택 ★ ( ○ 로 원하는 항목 선택 후

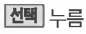

- 이동식디스크포맷/개인정보초기회
- 1. 이동식디스크포맷 : <sup>1</sup> 로 예/아니오 선택 후 | **확인** 누름

2. 개인정보초기화 : [͡ी로 원하는 항목 선택 후 [전택] [완료]누름

(진택)을 눌러 선택(선택 : Ø /해제 : □)하고, 해제할 경우 [전뙉]을 한 번 더 누르세요. 전체를 선택하려면 [전체]를 누르세요.)

내 휴대폰정보 기능은 내 휴대폰 번호를 확인하거나 소프트웨어 버전을 확인할 있습니다. (내번호는 편집 할 수 없습니다.) 내 연락처를 입력하여 부실 시를 눀비할 있습니다.

### 내 휴대폰정보

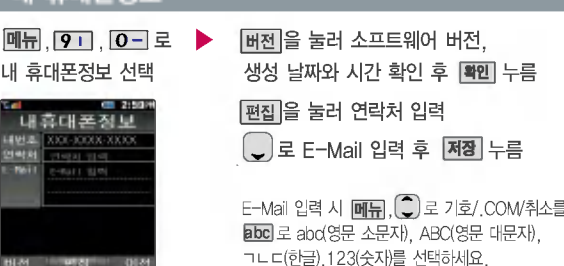

# 데이터 통신 접속/자료교환 서비스

## 데이터 통신 접속

휴대폰과 PC의 COM 포트, USB 포트와 연결하여 인터넷, PC 통신, E-mail 등을 사용할 수 있습니다.

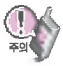

USB 데이터 통신케이블을 사용할 경우 USB드라이버를 먼저 PC에 설치한 후 휴대폰을 연결하면 모뎀을 추가하지 않아도 자동으로 추가됩니다.

자세한 사용방법은 홈페이지(http://www.cyon.co.kr)를 참조하세요.

#### 자료교환 서비스

#### LG Mobile Sync 프로그램

휴대폰과 PC를 USB 데이터 통신케이블로 연결하여 사진/동영상, 문자(받은 문자만 가능)를 PC로 가져오거나 연락처, 일정, 할일, 메모 자료를 교환할 있는 프로그램입니다.

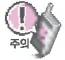

USB 드라이버의 설치 용이성, 안정성 속도가 뛰어난 Windows 2000 또는 Windows XP 사용을 권장합니다. 보다 자세한 사용방법은 홈페이지 (http://sync.cyon.co.kr)를 참조하세요.

#### LG CYON PhotoManager 프로그램

PC에서 휴눀폰으로 사진을 전송하거나 휴눀폰의 사진을 PC로 내려 받을 있는 프로그램입니다. 사진의 크기를 변경할 있고 폴더, 효과, 액자, 관자, 그림판을 적용하여 편집이 가능합니다.

자세한 사용방법은 홈페이지 (http://photo.cyon.co.kr)를 참조하세요.

# MP3 다운받기/소프트웨어 업그레이드

## MelOn Player 다운로드 설치방법

MP3 다운로드를 받기 위해서는 먼저 http://www.011e-station.com에 접속하여 가입하여야 하며 가입 후 휴대폰으로 인증 작업을 거쳐야 MP3 파일 다운로드가 가능합니다.

Melon Player는 Windows2000, Windows XP 이상의 PC 환경에서 정상적으로 이용하실수 있습니다. 자세한 사용방법은 홈페이지(http://www.melon.com) 또는 SKT 고객상담실(1566-0011)에 문의하세요.

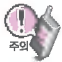

#### 휴눀폰이 켜져 있는 상태에서 USB 데이터 통신케이블을 연결해야 합니다.

(USB 데이터 통신케이블을 먼저 연결하고 휴대폰의 전원을 켤 경우 USB가 정상적으로 작동하지 않을 수 있습니다.) 휴눀폰과 PC를 USB 데이터 통신케이블로 연결하기 전에 반드시 USB 드라이버를 먼저 설치해야 합니다. USB 드라이버는 PC가 휴눀폰을 MP3 저장장치로 인식하기 위해 필요한 소프트웨어입니다. 자세한 설치 방법은 홈페이지(http://www.cyon.co.kr)를 참조하세요.

MelOn Player와 휴대폰 간의 데이터 교환 중에 USB 데이터 통신케이블을 뽑을 경우 휴대폰 시스템이 손상을 입을 수 있습니다. 반드시 Windows 화면 우측 하단의 장치해제( )버튼을 클릭하여 하드웨어 분리를 선택한 후, USB 데이터 통신케이블과 휴눀폰을 분리하세요.

#### CYON 휴눀폰 소프트웨어 업그레이드 프로그램

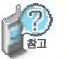

휴눀폰의 소프트웨어 기능 향상을 위해 서비스 센터를 방문하지 않고 고객께서 직접 최신버전의 소프트웨어 를 인터넷을 통해 빠르고 편리하게 업그레이드를 받을 수 있는 기능입니다. 자세한 설치 및 사용방법은 홈 페이지 (http://upgrade.cyon.co.kr)를 참조하세요.

업그레이드 중 USB 데이터 통신케이블 또는 배터리를 빼면 휴대폰에 치명적인 손상을 가져올 수 있으니 주의하시 바라며, 데이터 유실로 인한 피해는 제조업체가 책임지지 않으니 중요한 내용은 미리 메모해 두세요.

# 고장이라고 생각하기 전에

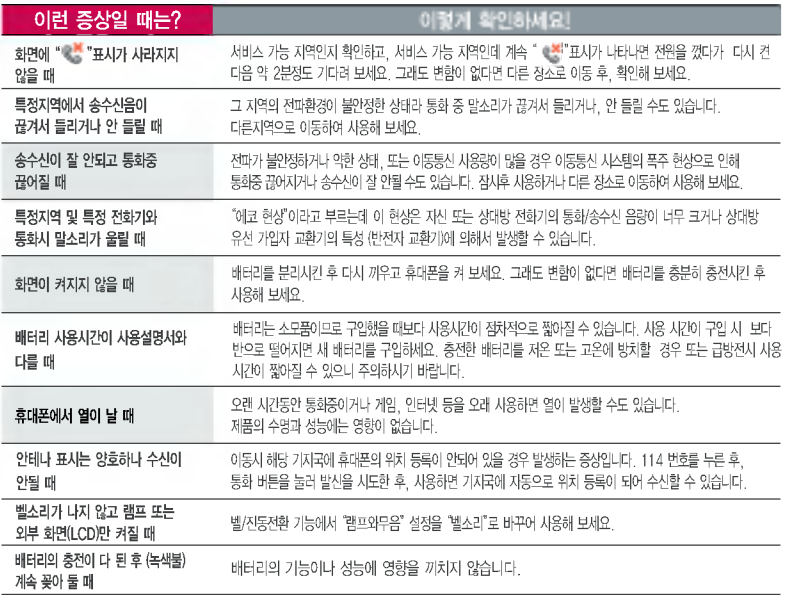

# 고장이라고 생각하기 전에

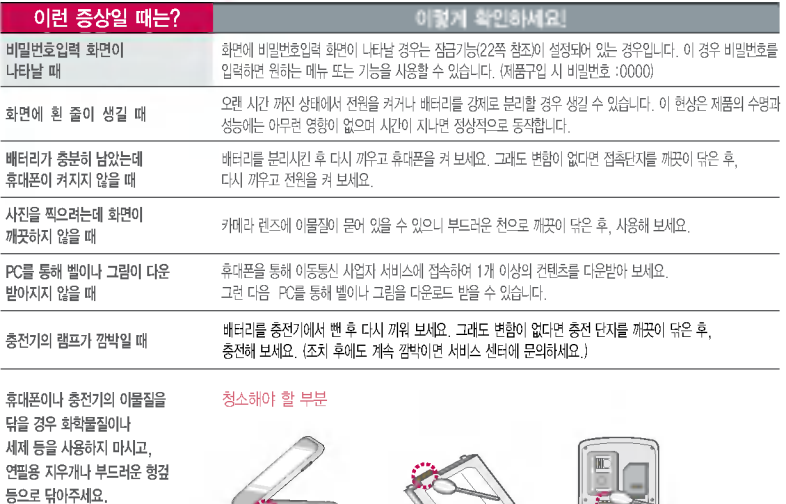

D

# 휴대폰 규격 및 특성/정보 메모

## 휴눀폰 규격 및특성

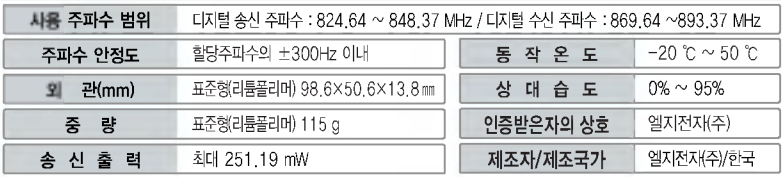

#### 휴대폰 정보 메모

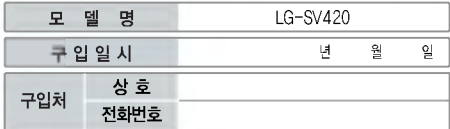

저희 LG전자(주)의 휴눀폰을 구입하여 주셔서 감사합니다. 사용자에게통보없이일부형태및기능이변경될수있 으며, 소프트웨어 버전에 따라 사용자 공간은 변경될 있습니다.

사용설명서에표시되는 화면과 버튼은 실물과 다를 있습 니다.

#### 휴눀폰 불법 복제제한

복제를 통한 휴대폰 가입은 타인의 피해 예방을 위해 제한될 수 있습니다. 즉, 정상폰이 아닌 휴대폰은 신규가입, 기기변경, 통화 내역 제공, 통화도용조사 접수 등에 대한 업무 처리가 제한됩니다.

또한 이러한 불법적인 시도로 인해 소프트웨어가 손상되어 더이상 휴대폰을 쓰지 못하게 될 수도 있습니다.

아울러, 위와 같은 불법행위로 인한 피해가 없도록 소비자께서는 주의하시기 바라며, 특히 이러한 불법적 행위가 확인될 경우 회사가 보증하는 무료 및유료 서비스 혜택을 받지 못함을 유의하시기 바랍니다.

## 고객 안내

## CYON 친환경 프로젝트(폐휴대폰)에 대한 고객 안내

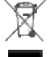

LG전자는 기업의 사회적 책임을 다하기 위해서 환경 사랑에 앞장서고 있습니다. 사용하다가 폐기하는 휴대폰의 재활용을 LG전자가 책임지겠습니다.

휴눀폰을버릴때LG전자 서비스, 싸이언 샵에서 폐휴눀폰을 수거하여 안전하게 재활용하겠습니다. 재활용 관련 자세한 사항은 홈페이지(http://www.cyon. co.kr) 또는 서비스 센터로 문의하시기 바랍니다.

#### l파<del>흡수</del>율(SAR:Specific Absorption Rate)에 대한 고객 안내

본 제품은 정보통신부 고시 제 2001-88호 및 전파연구소 고시 제 2005-114호에 의거한 전자파 인체 보호기준을 만족하는 제품으로 단말기가 사용 하는 모든 송신 주파수 대역의 최고 전력 레벨에서 국부노출에 대한 전자파흡수율 기준 1.6[W/kg]을 초과하지 않도록 설계 및 생산되고 있으며 시중에 유통되기 전에 상기의 기준에 대한 적합성을 인증 받은 제품입니다. 이 기준치는 과학적 연구에 의하여 제정된 것으로 나이와 건강에 관계없이 모든 사람들의 안전을 위해 설계된 실질적인 안전대책을 포함한 RF에너지 노출 허용기준입니다. 전자파흡수율(SAR)의 수치는 단말기의 최고 전력레벨 에서 결정되지만 일반적으로 사용하도록 설계되어 기지국에 가까이 있을수록출력전력은 낮아지므로 실제 값은 전자파흡수율(SAR) 수치보다 낮습니다. 본이동전화단말기의 전자파흡수율은 홈페이지(http://sar.cyon.co.kr)에서 검색할 있습니다.

### MPFG-4에 대한 고객 안내

본 제품은 MPEG-4 시스템 기준에 따라 특허권 사용 허가를 받았으며, 다음과 같은 상황에서만 사용이 가능합니다.

눀가성 없고, 상업적이며 개인적인 사용에 국한되거나 암호화된 데이터나 정보 사용

다음의 상황에서는 별도의 허가나 로열티 지불이 필요합니다.

- 별도의 공간에 데이터 저장/복제 또는 영구적 저장이나 영구적으로 사용하려는 타 사용자에게로 전송 시 별도의 허가는 MPEG LA에서 제공받을 수 있으며, 자세한 사항은 홈페이지(www.mpegla.com)를 참조하시기 바랍니다.

### MP3에 대한 고객 안내

제품은 MP3 파일의 저작권 보호를 위하여 DRM (디지털 저작권 관리-Digital Rights Management)을 적용하씀습니다.

## 슈나이더 크루즈나(Schneider-KREUZNACH)에 대한 고객 안내

본 제품은 CMOS 2.0 Mega Pixel (Fixed Focus)의 슈나이더의 인증을 거쳐 그 성능을 인정받은 렌즈를 채택하였습니다.

## 제품보증서

저희 LG전자에서는 소비자 피해 보상규정에 따라 아래와 같이 제품에 눀한 보증을 실시합니다. 고장박생시 구입처 또는 가까운 대리점에 보증서를 제시해 주시고 수리 의뢰하여 주십시오. (구입처 또는 눀리점 이용이 안될 경우 서비스센터로 연락바랍니다.)

#### 무료서비스 - 유료서비스 유료서비스 - 유료서비스

보증기간 내에 제조사의 결함이나 자연발생적인 고장이 발생했을 때에만 무료 서비스를 받을 있습니다. ● 구입가 화급 시, 영수증 제출

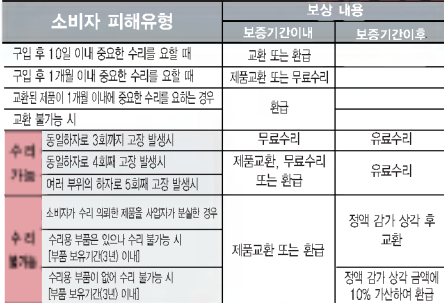

• 정상적인 사용상태에서 발생한 성능 기능상의 하자로, 고장 발생시 고장성 불량에 한함(비고장성이나 마케팅성, 과실성은 제외됨)

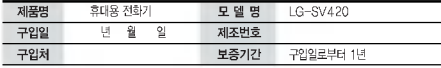

?보증기간 : 충전기(1년), 배터리(6개월)?

? 제품의 구입일자 확인이 안될 경우 제조년월일 또는 수입 통관일로부터 3개월이 경과한 날로부터 품질 보증기간을 계산합니다.

● 고장이 이번 경우

고장이 아닌 경우 서비스를 요청하면 요금을 받게 되므로 사용 설명서를 읽어 주세요.

(수리가 불가능한 경우 별도 기준에 준함)

- 고객의 사용미숙으로 인한 서비스 거비믹번호 부실 등) ... .. 미금
- 제품 내부에 들어간 먼지 세척 및 이물질 제거 시 2회부터 유료

#### ◎ 소비자 과실로 고장 난 경우

- 사용자의 잘못 또는 취급부주의로 인한 고장(낙하, 침수, 충격, 파손, 무리한 동작 등)
- 당사의 서비스 기사 및 지정 현격자 기사가 아닌 사람이 소리하여 고장 발생한경우
- ? 소비자의고의또는과실로인한고장인경우
- 정품이외의 부품이나 부속물 사용에 의한 고장이나 제품 파손의 경우
- $<sup>①</sup>$  그 밖의 경우</sup>
- 천재지변(하재, 염해, 수해, 이상전원 등)에 의한 고장 발생
- ? 소모성 부품의 수명이 다한 경우(배터리, 충전기, 안테나및각종 부착물 등)

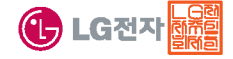

보증서는 우리나라에서만사용되며 다시 발행하지 않으므로 사용설명서와함께잘보관해 주세요.

# FOR FOREIGNER (English Version)

After entering the Menu , you may select the menu you want with  $\bigodot$  and you may select each function of the menu with  $\bigcap$  or by pressing the key corresponding to the number of the menu.

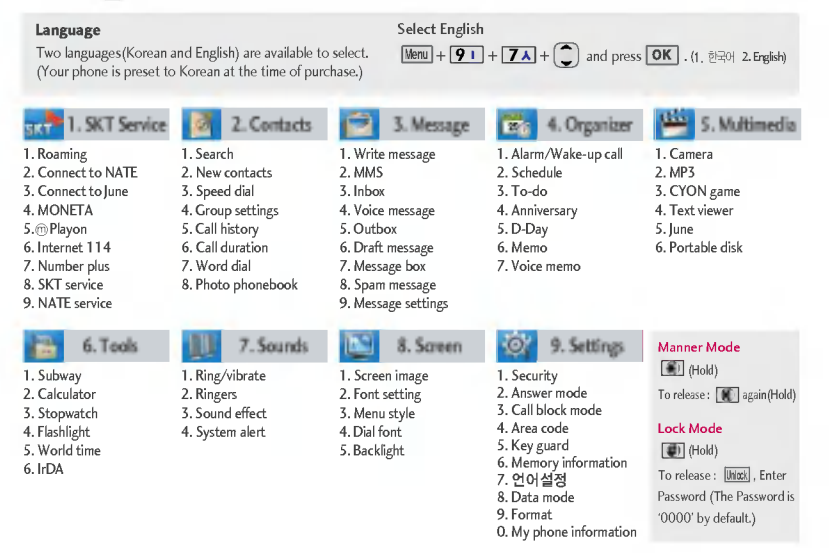

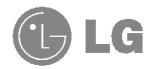

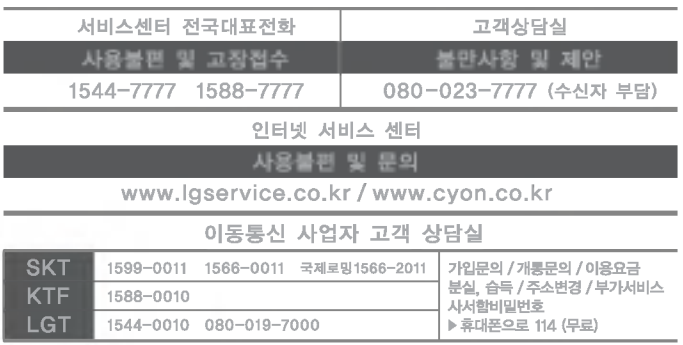

MMBB0214001(1.2)